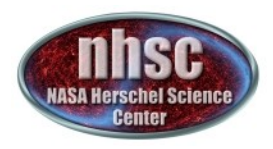

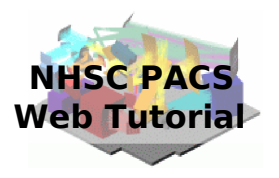

# **NHSC/PACS Web Tutorials** Running the PACS Spectrometer pipeline for CHOP/NOD Mode

### **PACS-301** *Level 0 to 1 processing*

Prepared by Dario Fadda February 2011

page 1

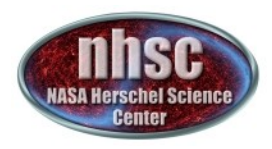

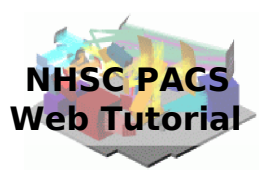

### **Introduction**

 This tutorial will guide you through the interactive spectrometer pipeline from loading raw data into HIPE to obtain calibrated data with astrometry in the case of chop/nod mode.

### **Pre-requisites**

The following tutorials should be read before this one:

- *PACS-101: How to use these tutorials.*
- *PACS-102: Accessing and storing data from the Herschel Science Archive*
- *PACS-103: Loading scripts*

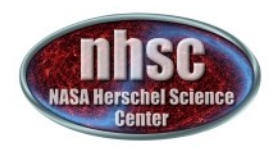

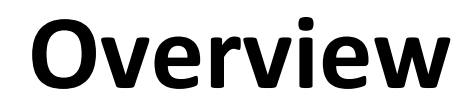

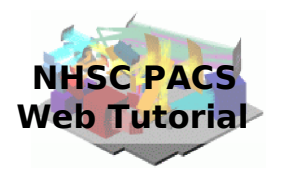

# **Step 1 Check HIPE version and memory Step 2 Setup Step 3** Run the  $0 \rightarrow 0.5$  pipeline **Step 4** Run the  $0.5 \rightarrow 1$  pipeline

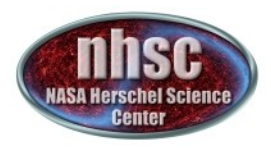

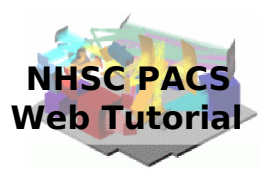

### **Step 1**

### **Check HIPE version and memory allocation** The version used for the tutorial is 6.0.1932

page 4

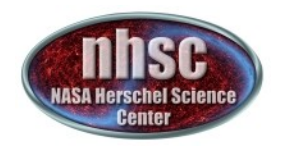

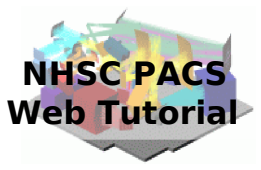

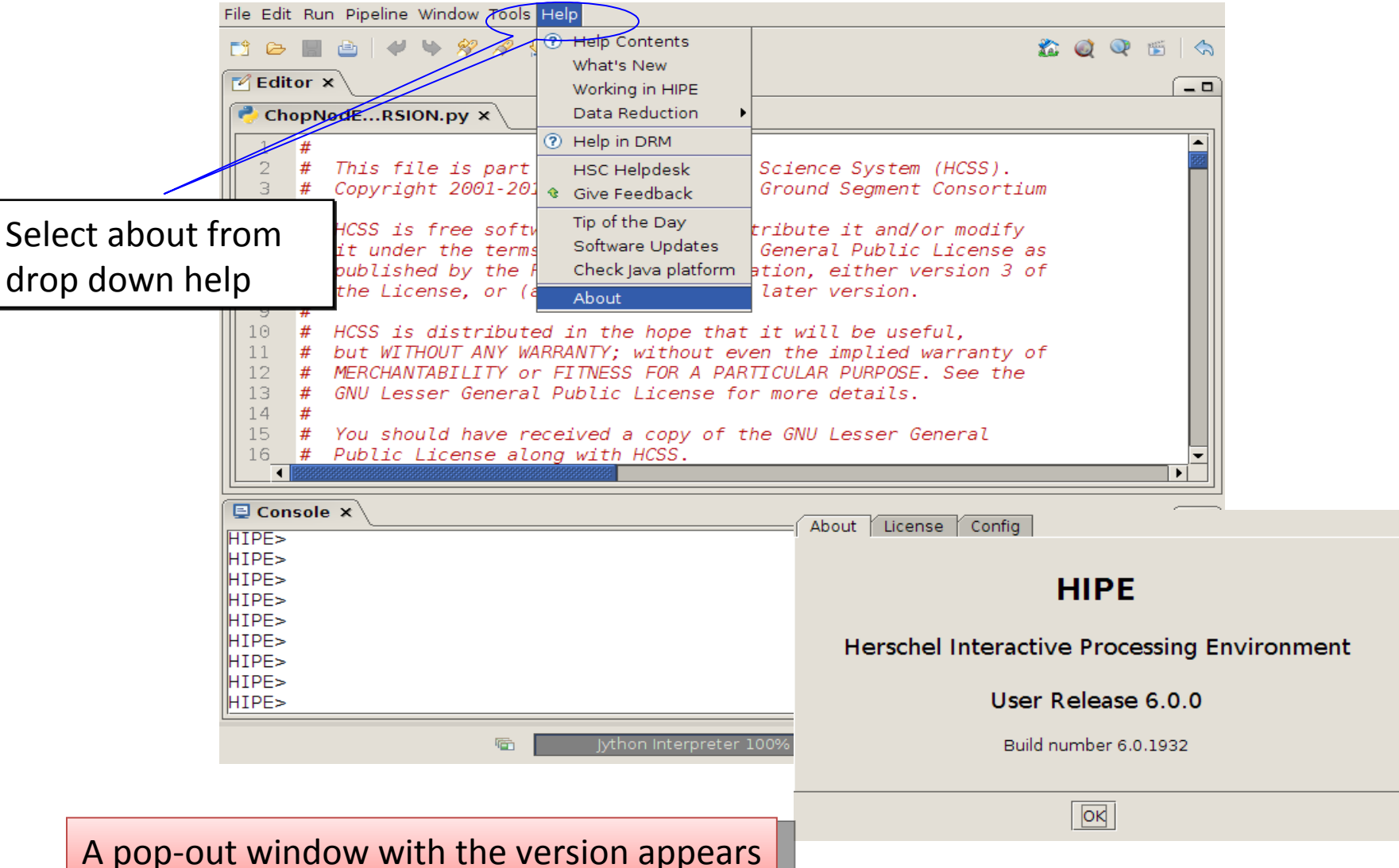

#### page 5

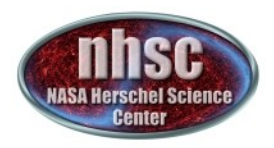

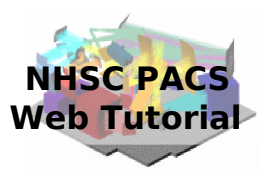

To allocate memory, select preferences under edit, then ...

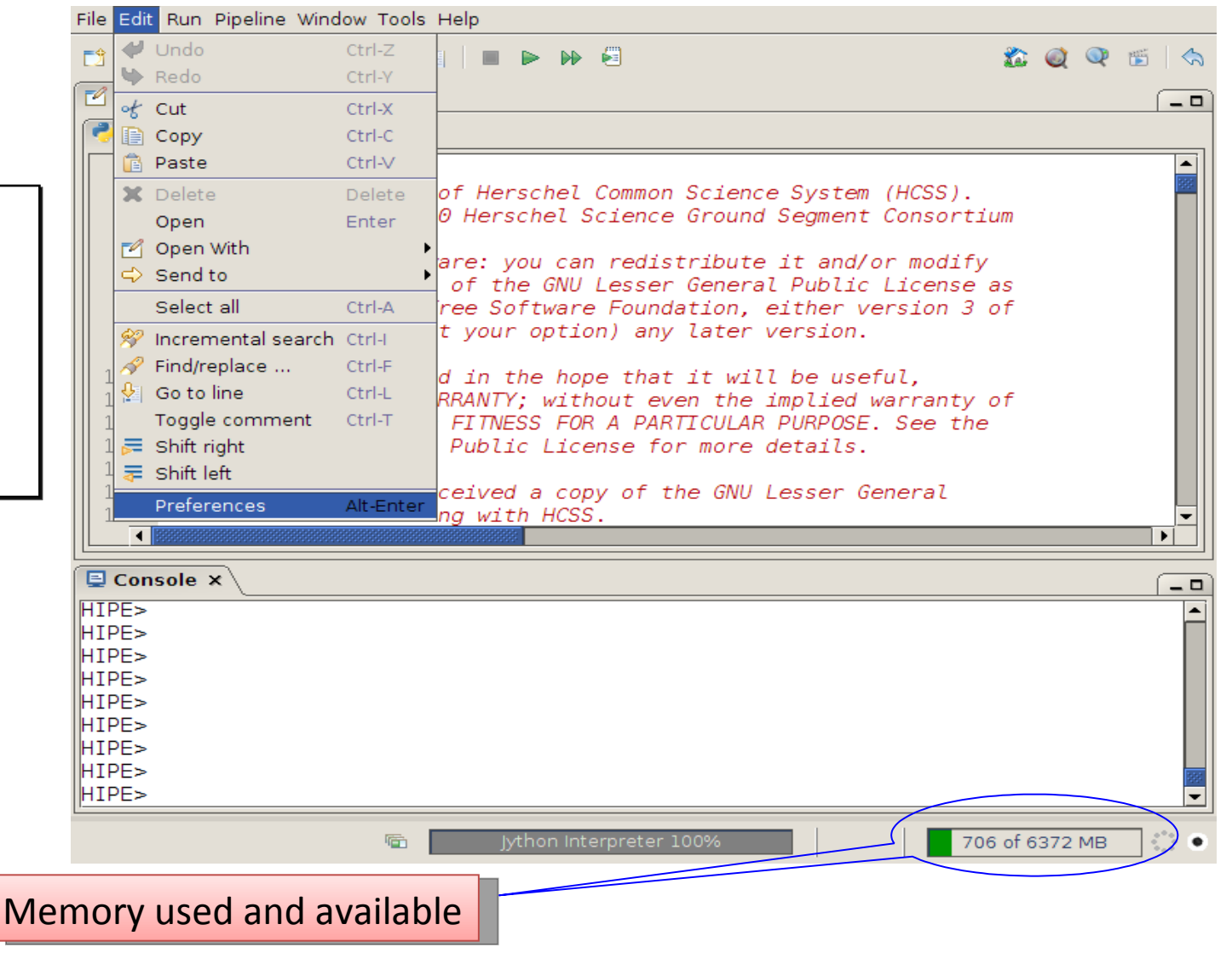

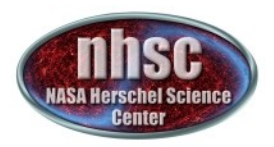

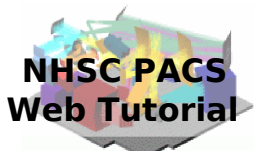

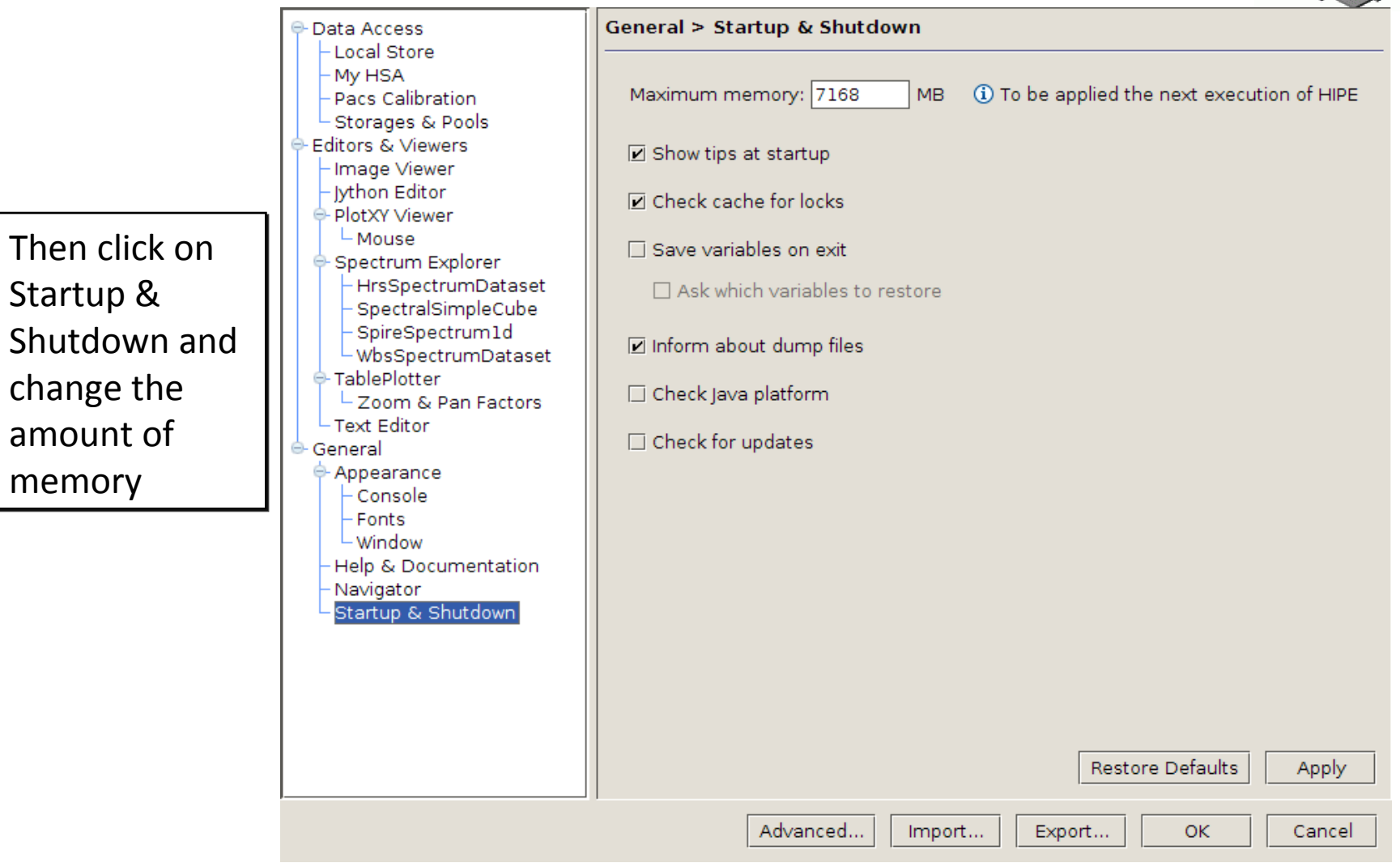

The allocated memory should be smaller than the total RAM of yourcomputer

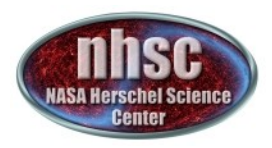

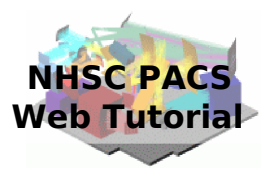

# **Step 2**

### **Setup**

### Load pipeline script, load observation, check data, and select the camera

page 8

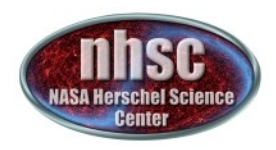

# **Loading the script**

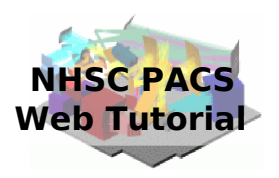

The script used in this tutorial corresponds to the script available directly from the distribution.

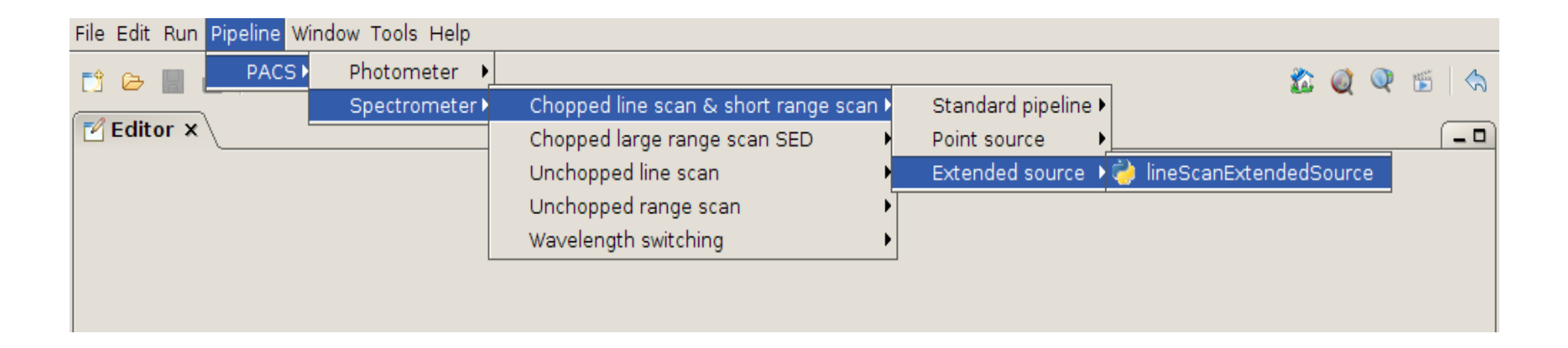

We added a few lines to load the correct set of data and make a few further checks before starting the reduction.

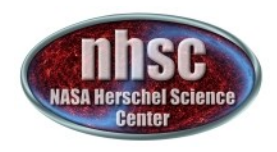

# **Loading the script**

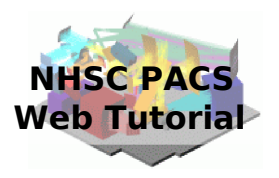

### The modified script can be found at the IPAC website: ADD WEBSITE HERE

To load the script into your hipe session, just click on the loading icon as shown in the figure. The search the location where you put the file using the pop-up window and finally load it into the session.

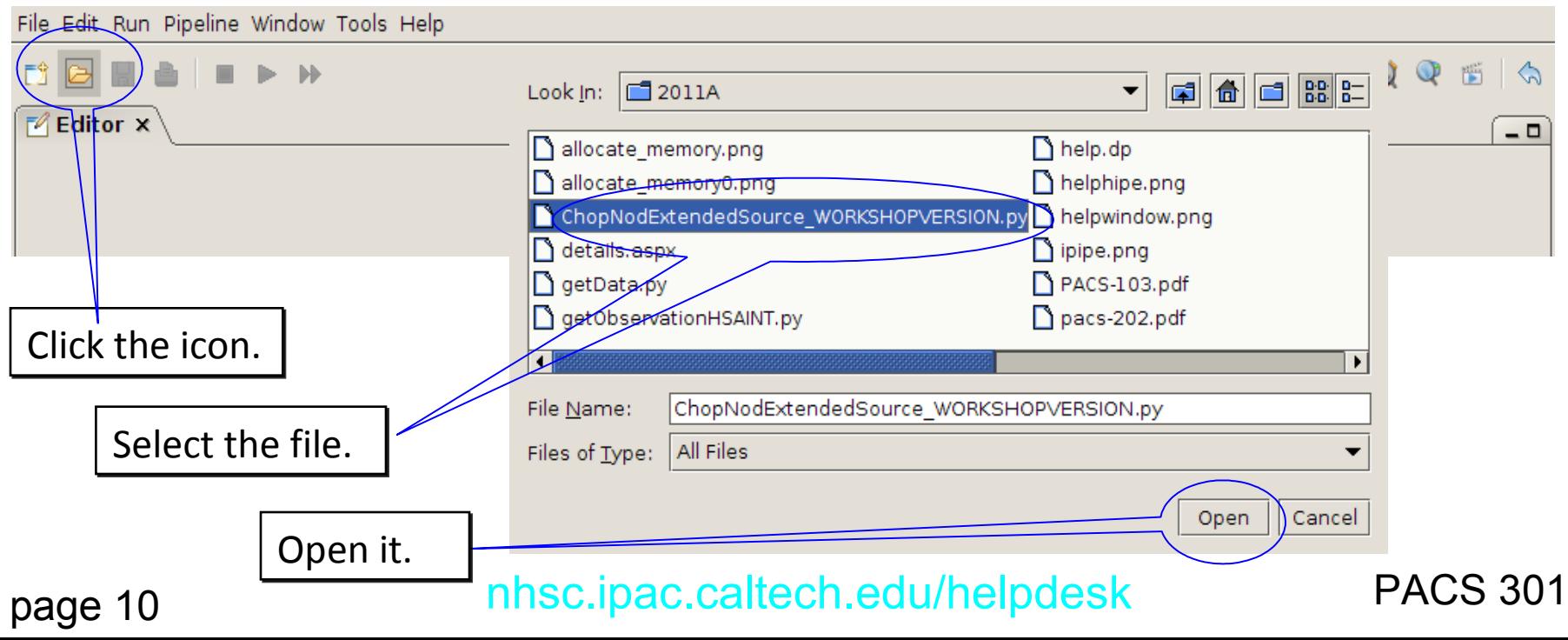

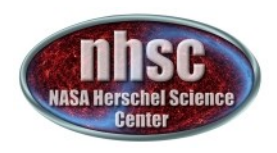

# **Loading the observation**

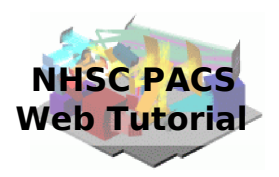

Once the file is loaded, one can simply step through the lines to execute it one by one. In this tutorial, we will explain how to modify some lines to explore different observations and lines and to check the results of the main operations on the data. The first thing to do is loading the OBSID relative to the observation chosen. In the case of this tutorial, the observations has been already saved into a pool which has to be put into your ~/.hcss/lstore directory which is created once installing HIPE.

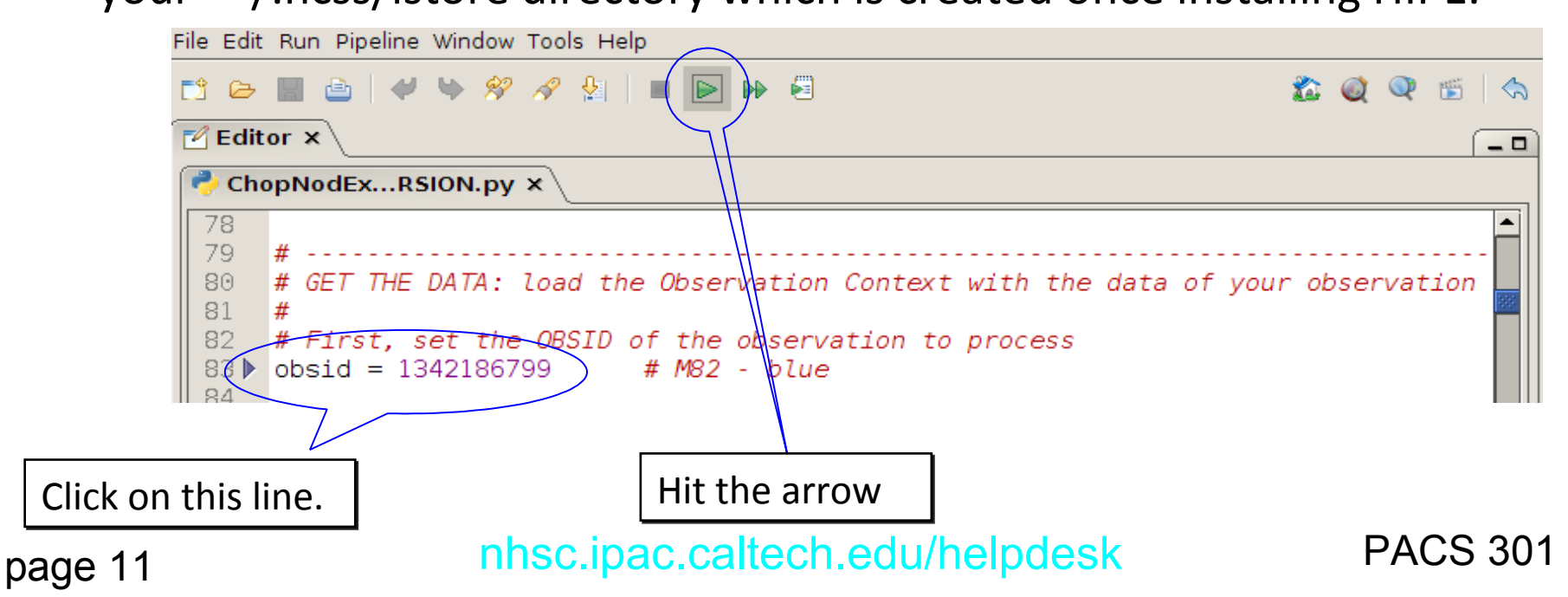

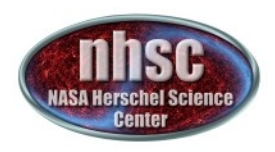

page

# **Loading the observation**

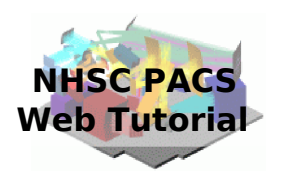

Next step, we load the observational context ( a structure containing all the observational data, information about them and calibration data).

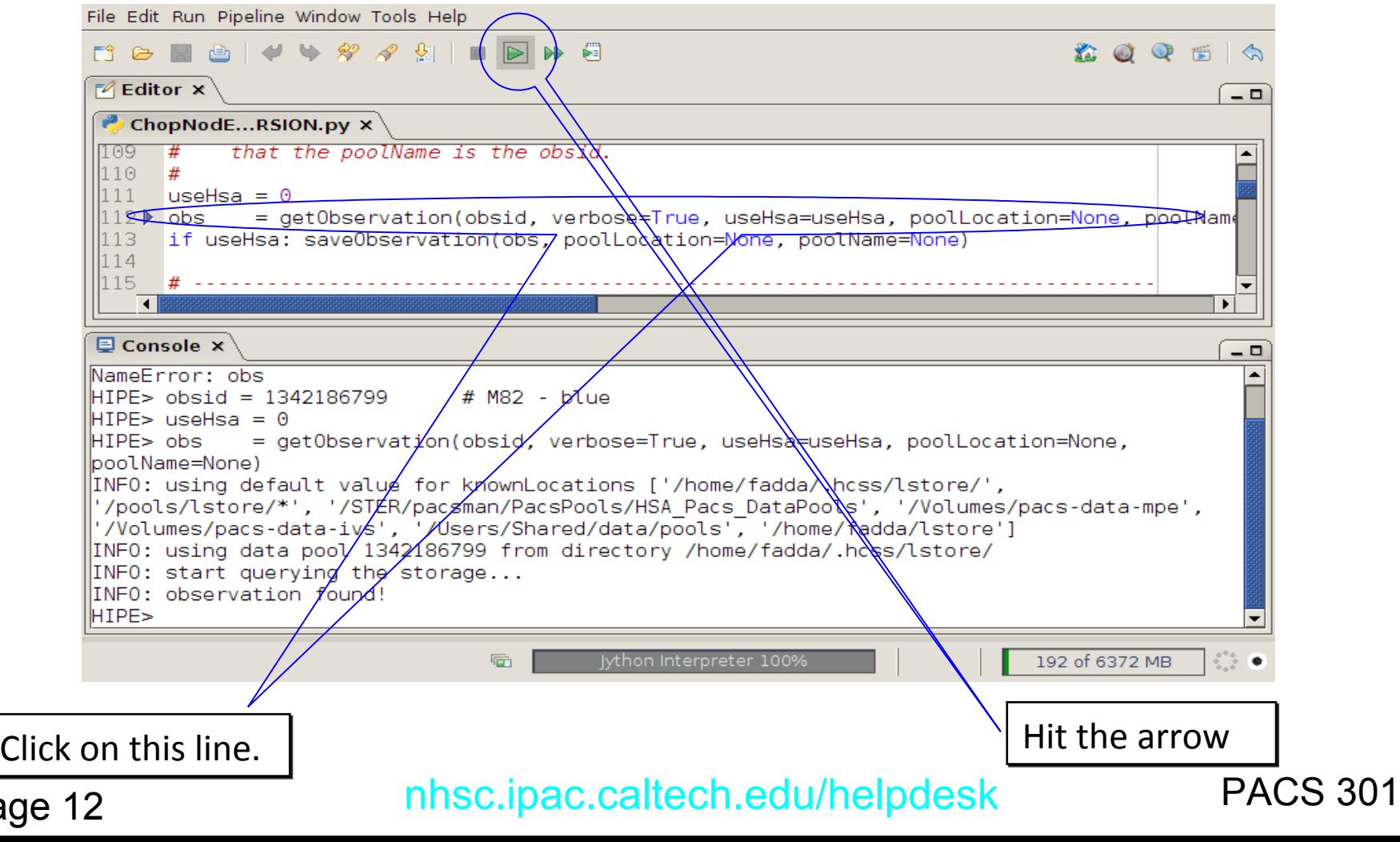

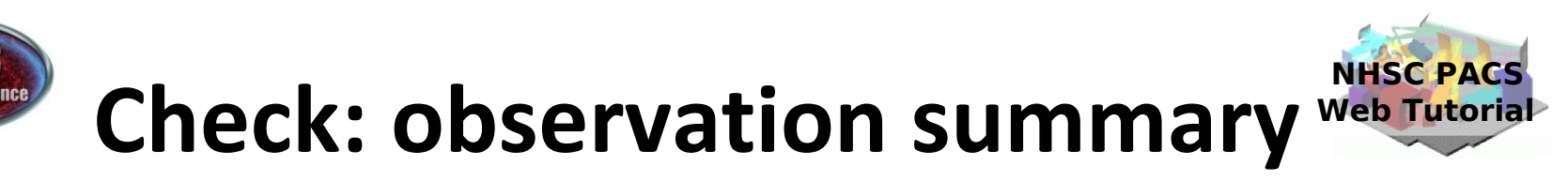

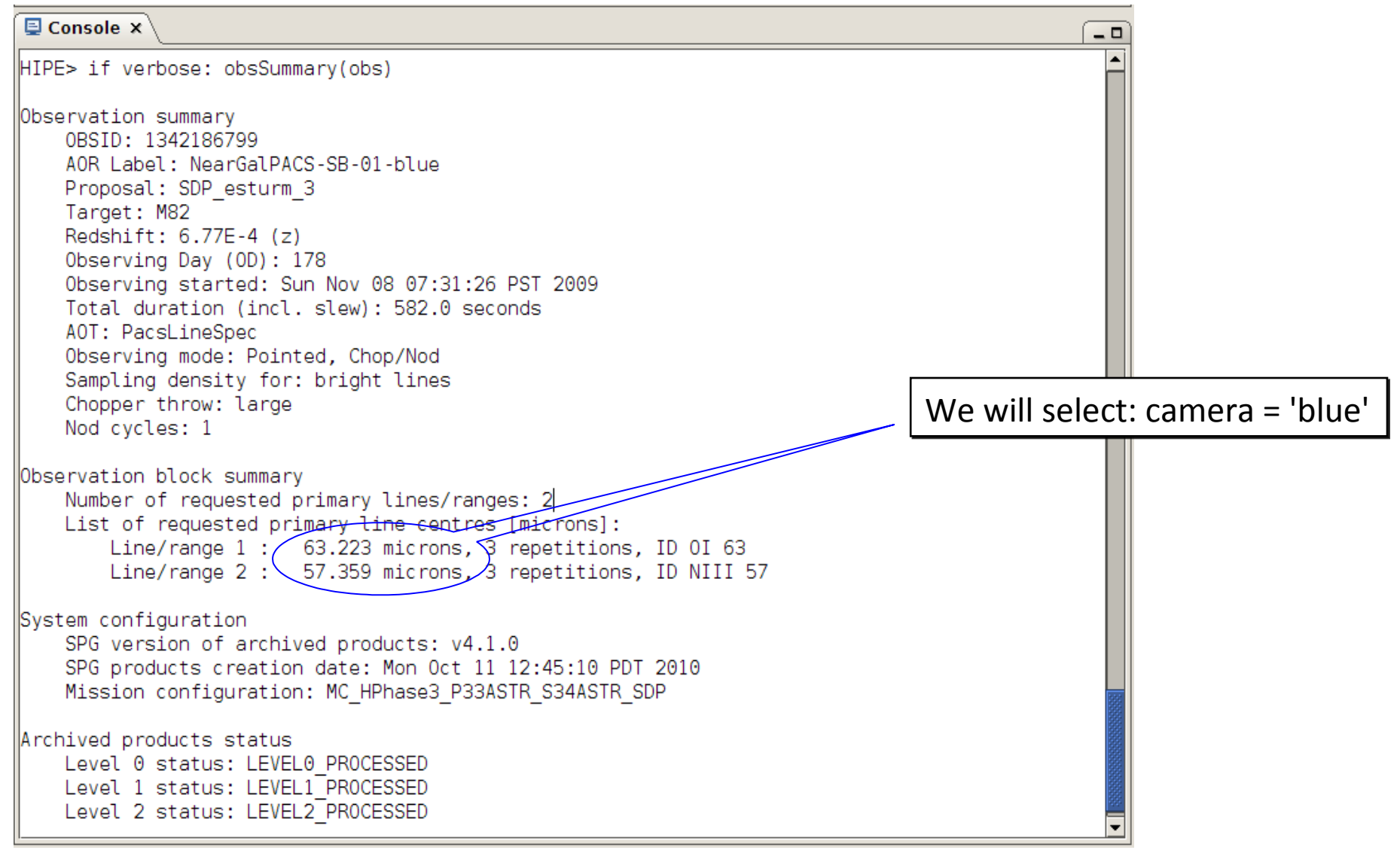

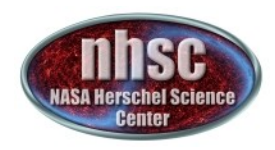

# **Setting the camera**

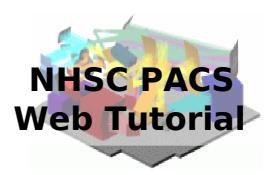

Once we decide the line to explore, we can set the camera to blue or red.

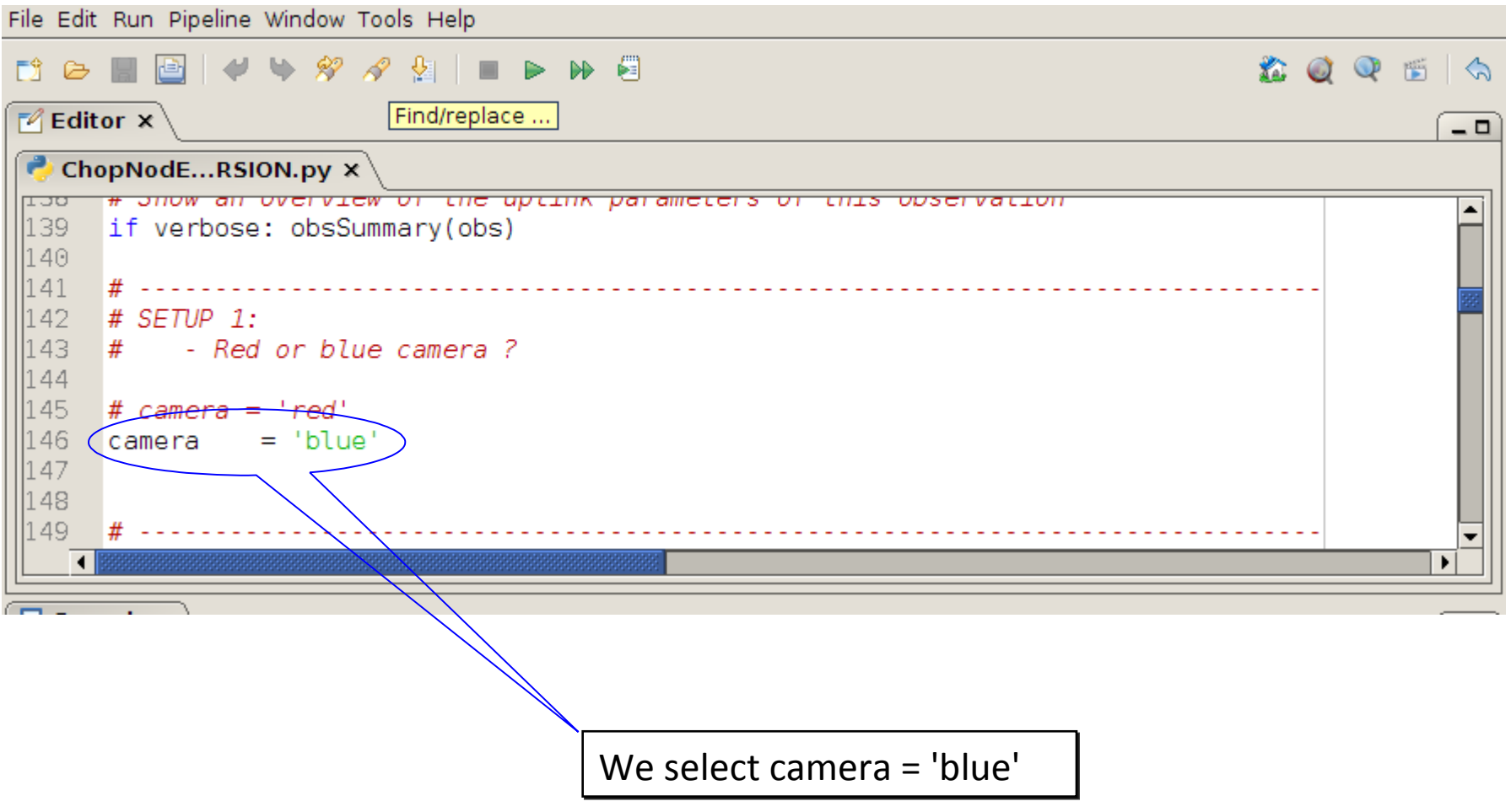

# **Setting the calibration of tree**

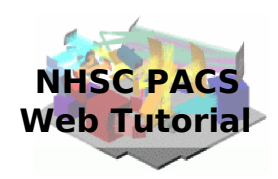

20056 的运用曲  $\blacksquare$ Finally, we set the  $A$  Editor  $x$ ChopNodE...RSION.pv × calibration tree. vrativni tree. <u>teriam taribration rites are used by each task.</u> 156 # If you print the common and spectrometer branches of the tree, you can see # which versions of the catibration files will be used. 158  $calTree = detCallTree(obs=obs)$ Read the time stamp of our 159 **NEVerbose:** 160 print calTree obs and apply the print calTree.common 162 print calTree.spectrometer calibration from the used  $\overline{\mathbf{d}}$ distribution.  $\boxdot$  Console  $\times$  $= 0$ PACS Calibration Tree  $\pm$  FM Model Scope **BASP**  $Version: 13$ Branches\ [common, photometer, spectrometer] PacsCalCommon Calibration Products:  $: FM. 3$ Version 8 and later ones chopperAnale chopperAngleRedundant  $: FM. 3$ chopperJitterThreshold  $: FM.2$ incorporate different scale  $: FM.2$ chopperSkyAngle csResistanceTemperature  $: FM, 1$ factors and include improved filterWheel2Band  $: FM.2$ obcoDescription  $: FM.4$ flat field corrections.: FM. 5 siam timedep : FM, 13 PacsCalSpec Calibration Products: : FM, 3 absoluteCapacitance arravInstrument : FM. 8 badPixelMask : FM, 1 calSourceFlux  $: FM.4$ capacitanceRatios : FM, 5 chopperThrowDescription  $: FM, 2$ crosstalkMatrix  $: FM. 1$  $: FM.2$ darkCurrent 盾 223 of 6372 MB Jython Interpreter 100%

page 15

157

161

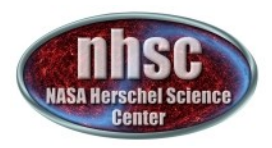

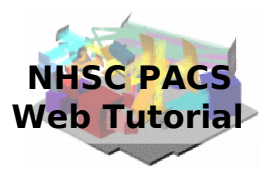

# **Step 3**

### Run the  $0 \rightarrow 0.5$  pipeline

### Basic calibration (pointing, wavelength calibration, slicing)

page 16

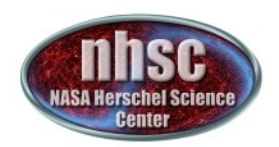

# Level  $0 \rightarrow 0.5$

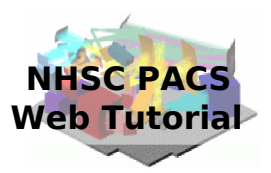

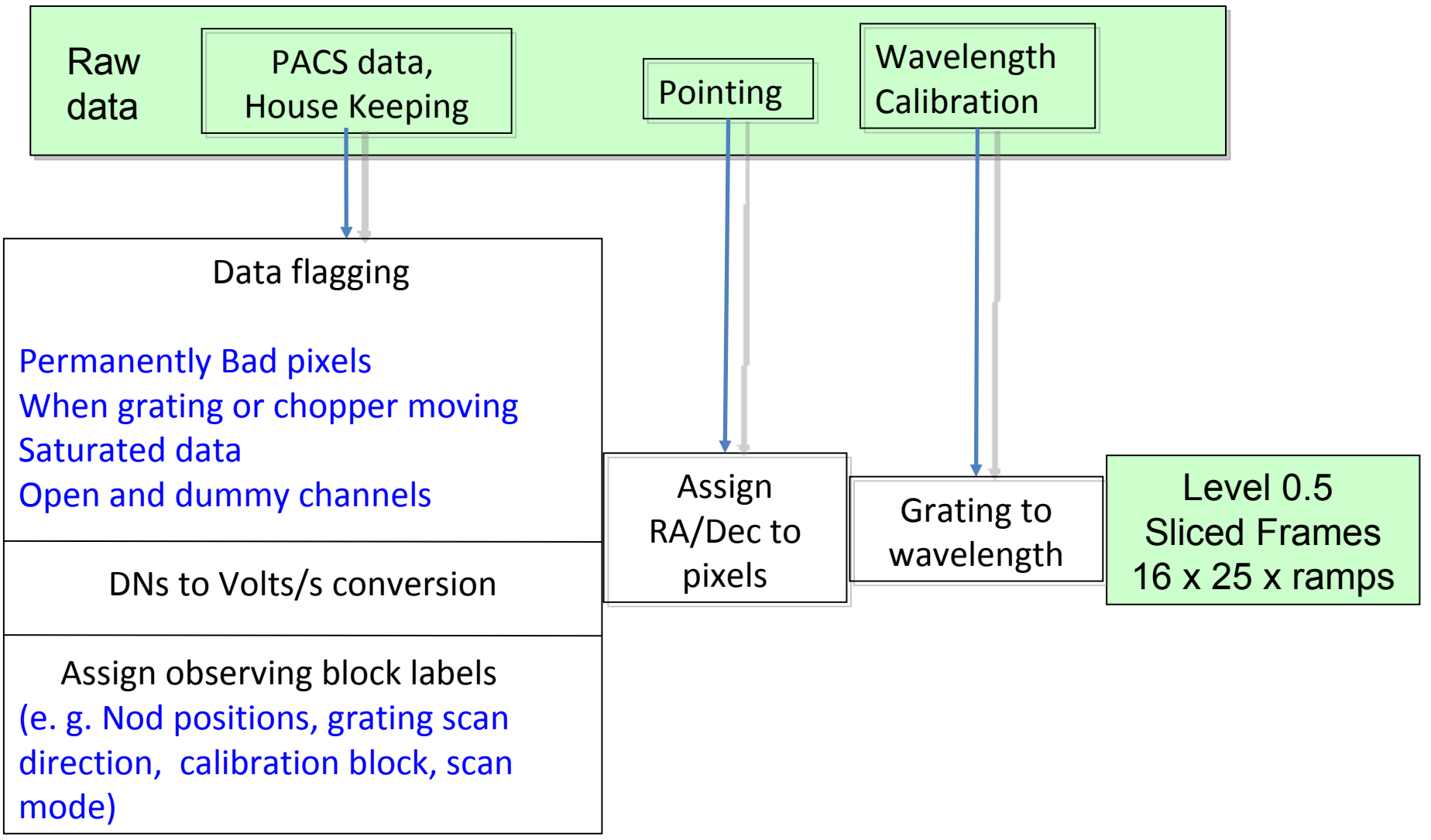

page 17

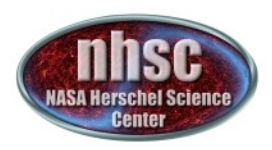

# **Extracting level-0 data**

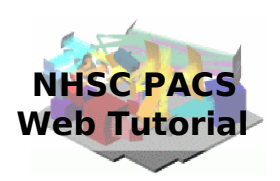

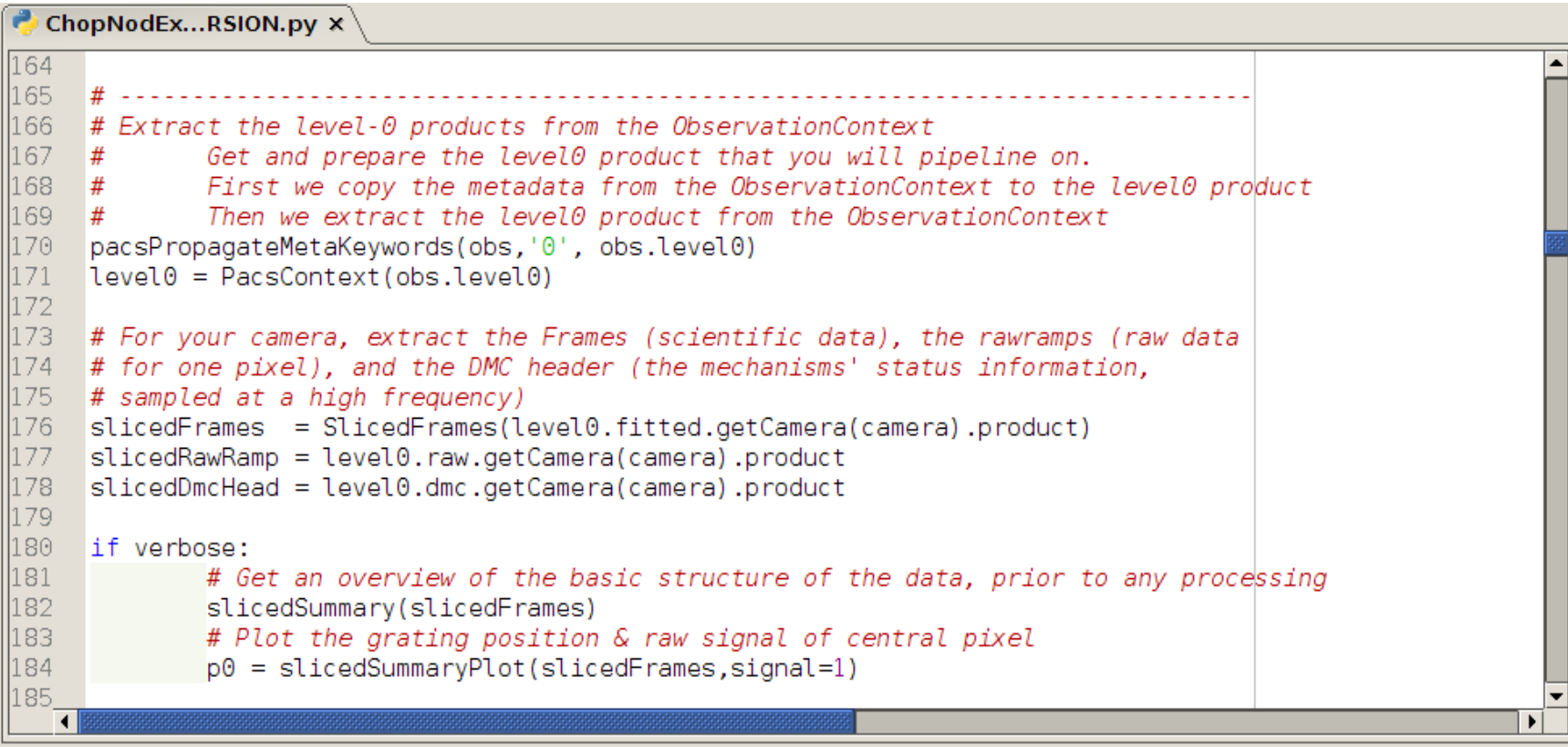

From now on, we will step through the script line by line using the green arrow on the menu bar. The first step consists in extracting the 0-level products from the observation context.

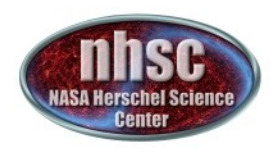

### **Check: level 0**

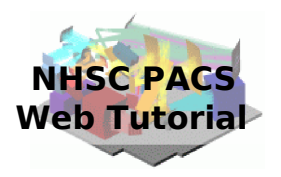

Let's check first the basic structure of the data. It is important to verify if the observation has been performed correctly.

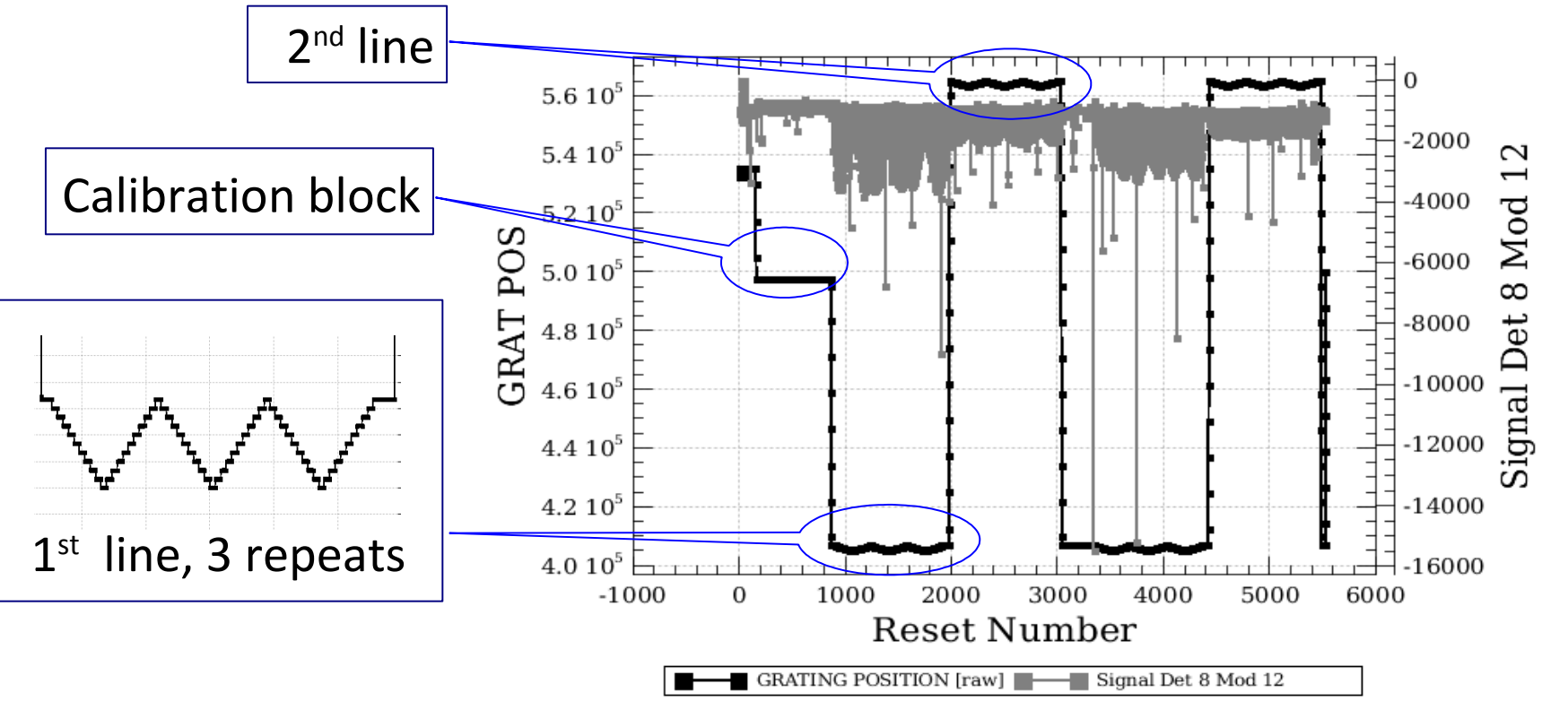

nhsc.ipac.caltech.edu/helpdesk PACS 301 In our case, after the calibration block, we can identify two different lines observed 3 times in the two nod positions.

page 19

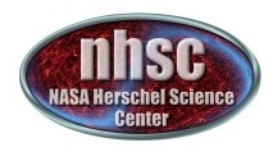

# **Some flagging**

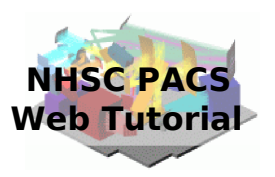

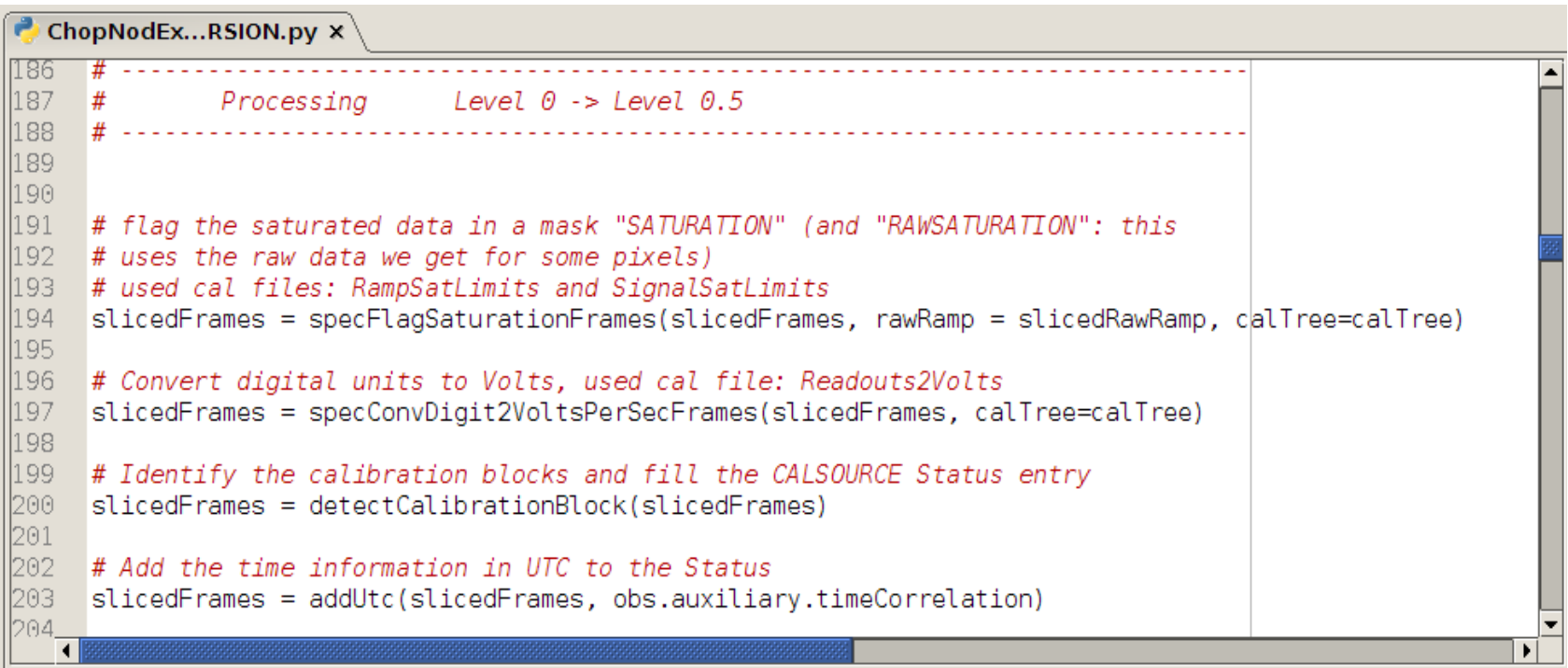

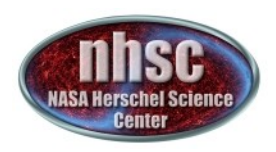

# **Adding pointing products**

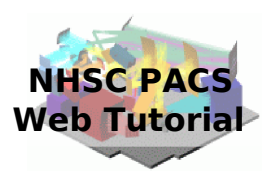

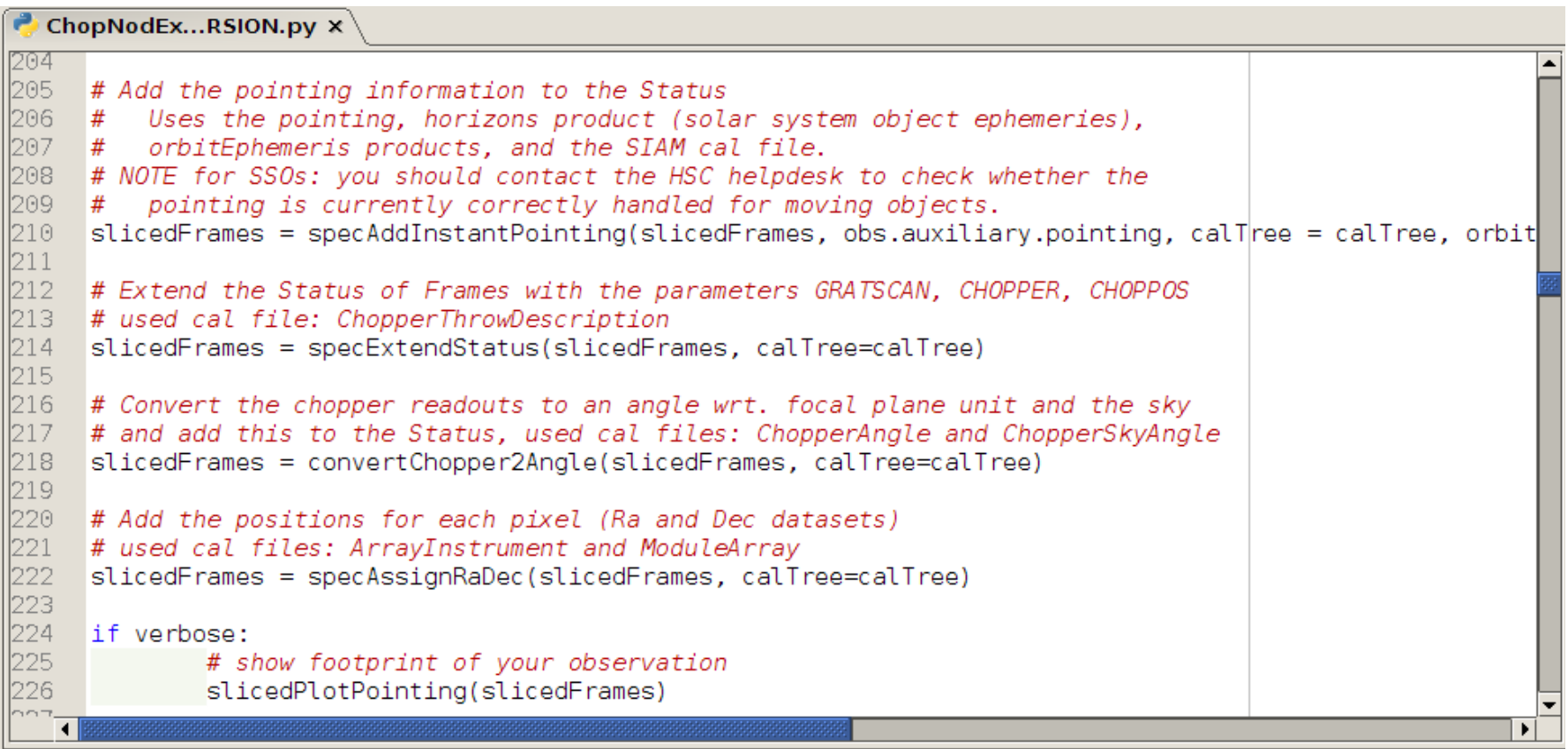

At this point, astrometry is added to the data. At each pixel a coordinate is assigned and we can check if the pointing was performed correctly.

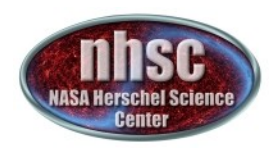

# **Check: footprint**

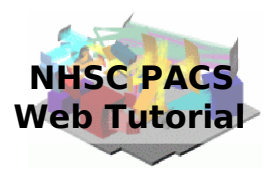

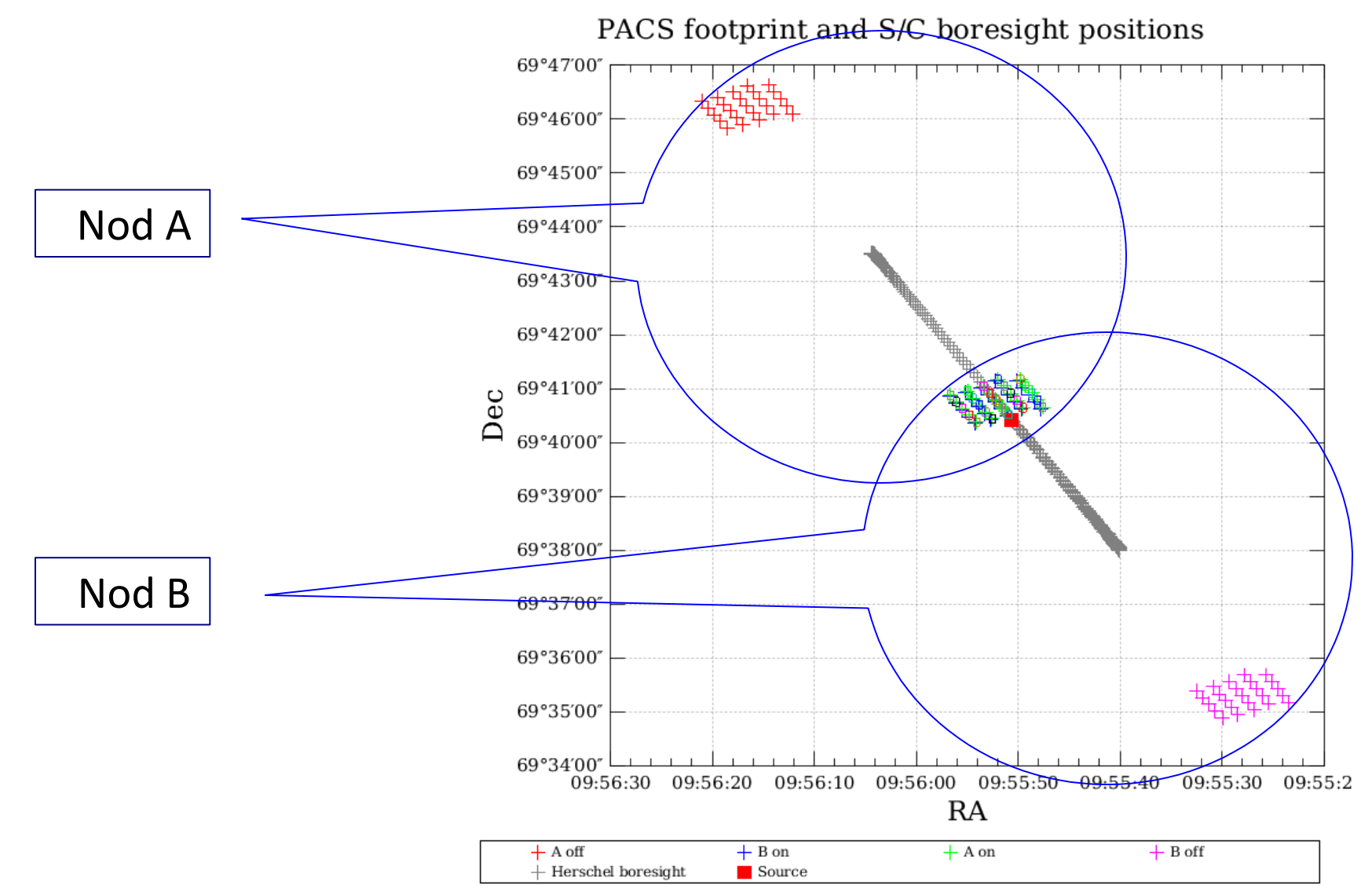

nhsc.ipac.caltech.edu/helpdesk PACS 301

page 22

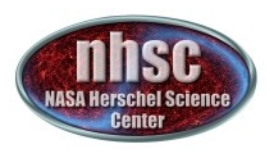

# **Masks and wav. calibration**

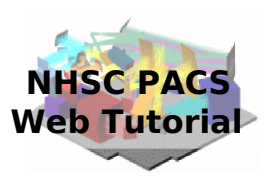

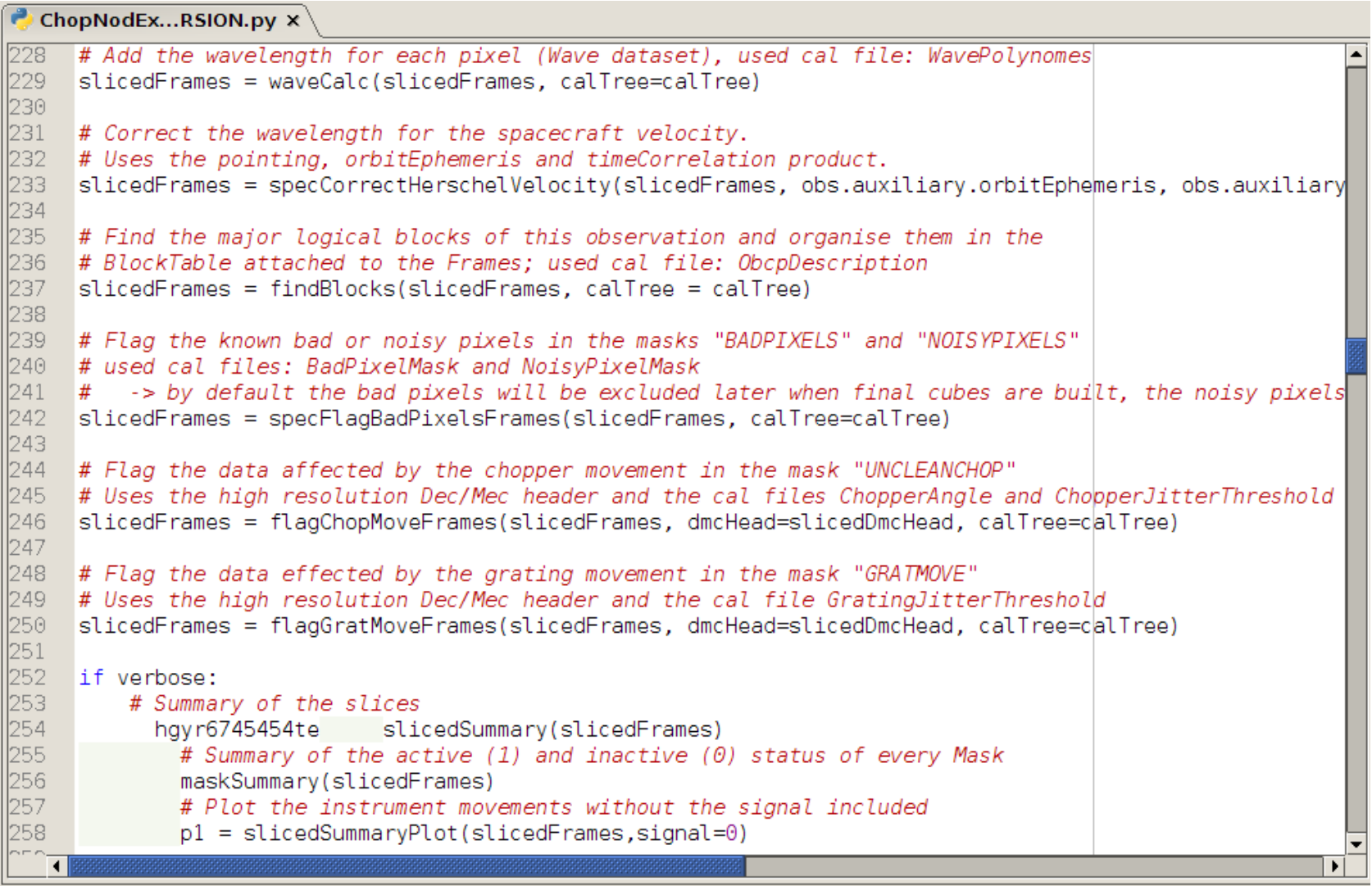

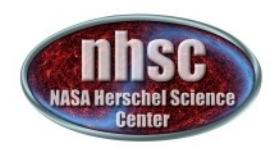

## **Check: before slicing**

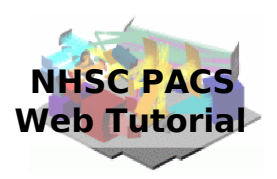

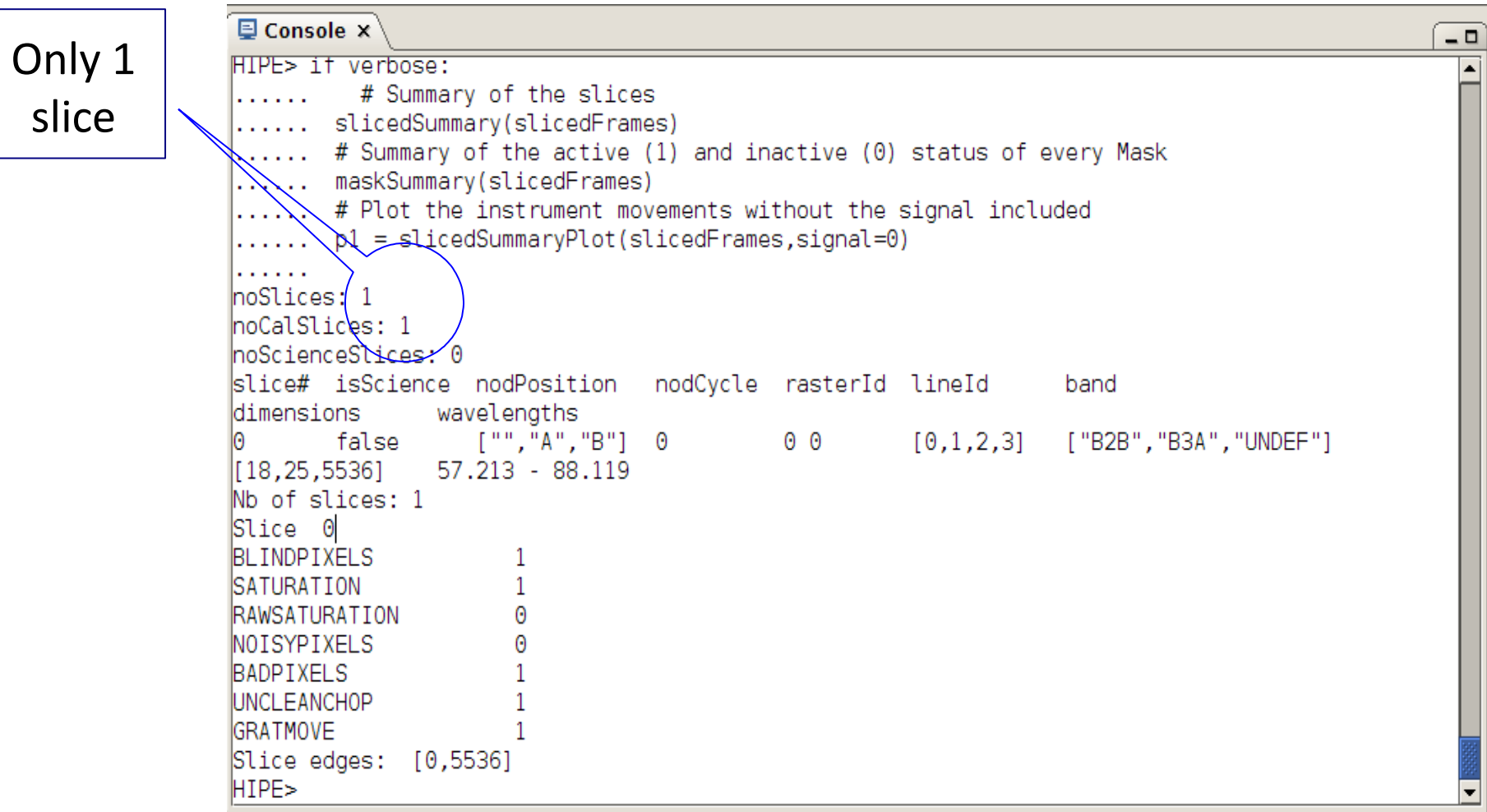

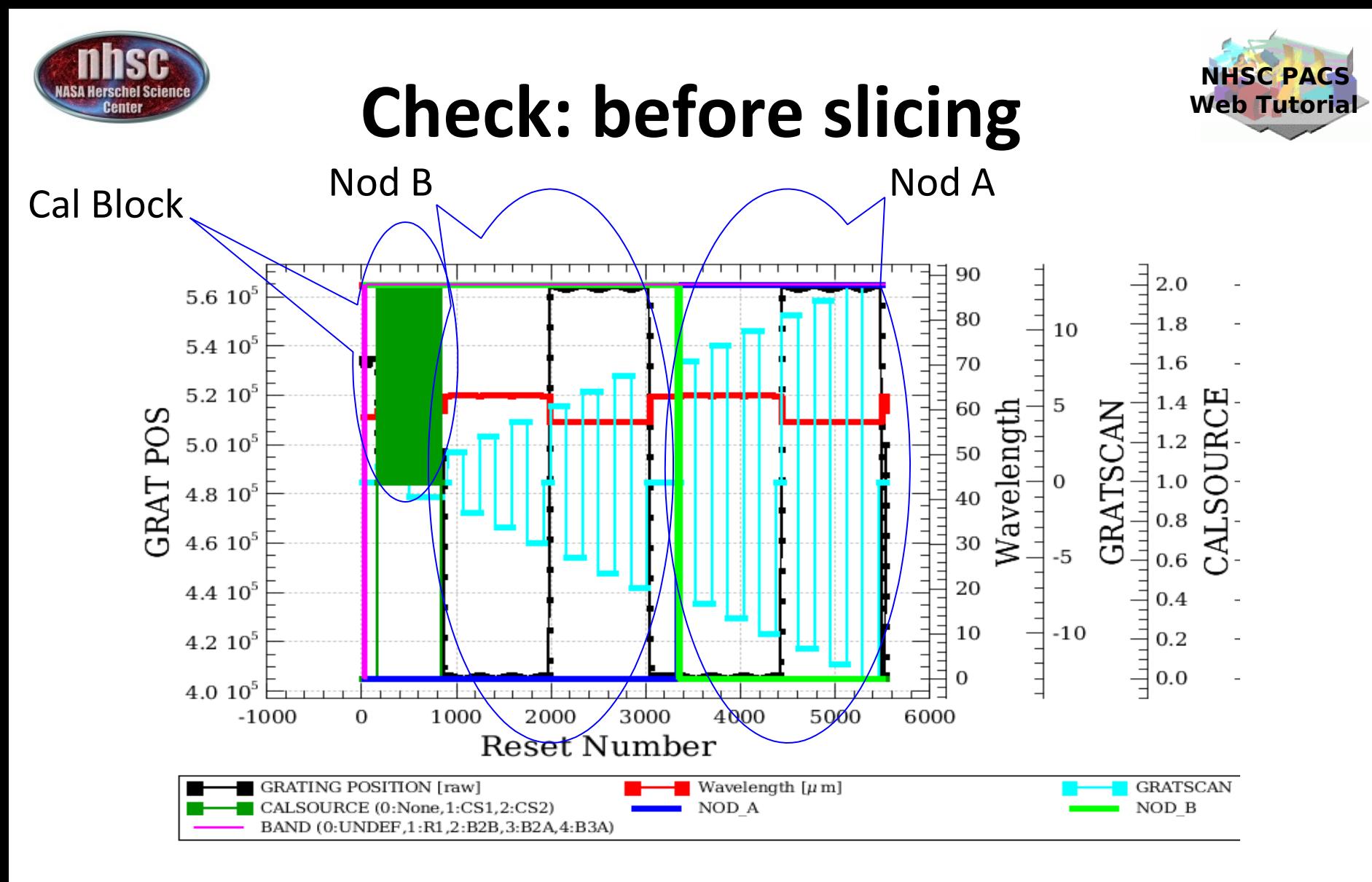

There are two lines (two wavelengths in red). Grating scans are numbered positive if upscans and negative if downscans.

page 25

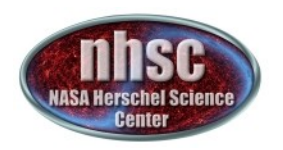

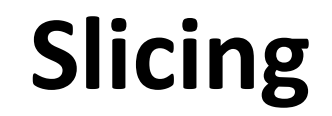

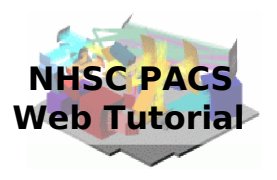

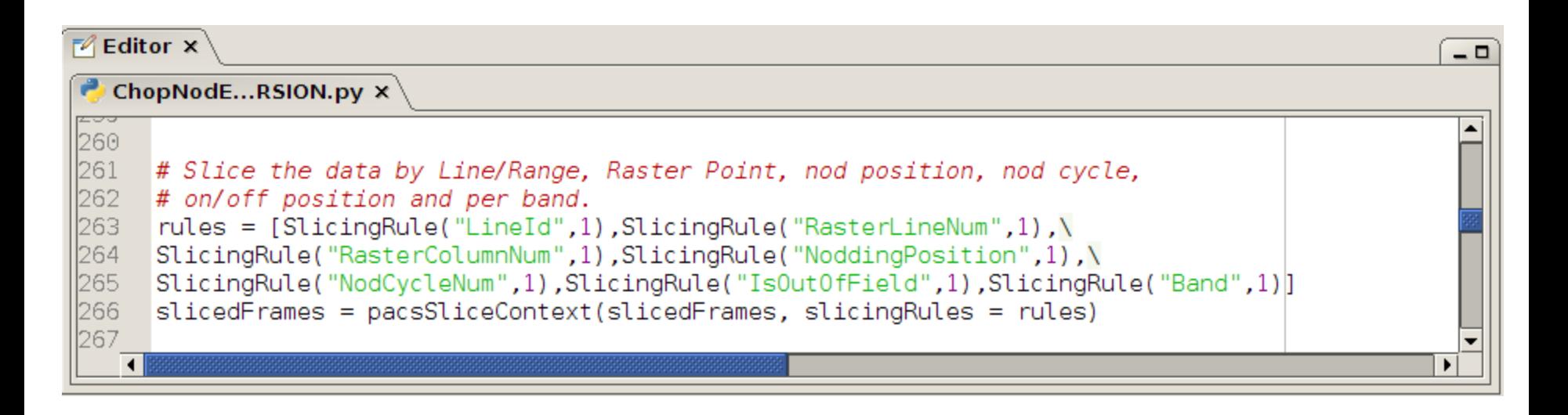

The slicing of the data is performed according to rules made explicit in the pipeline. In our example, two lines are observed in two nodding positions. So, we expect 4 slices plus an initial slice containing the calibration block.

page 26

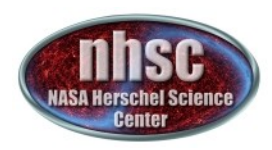

### **Check: after slicing**

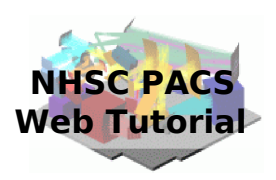

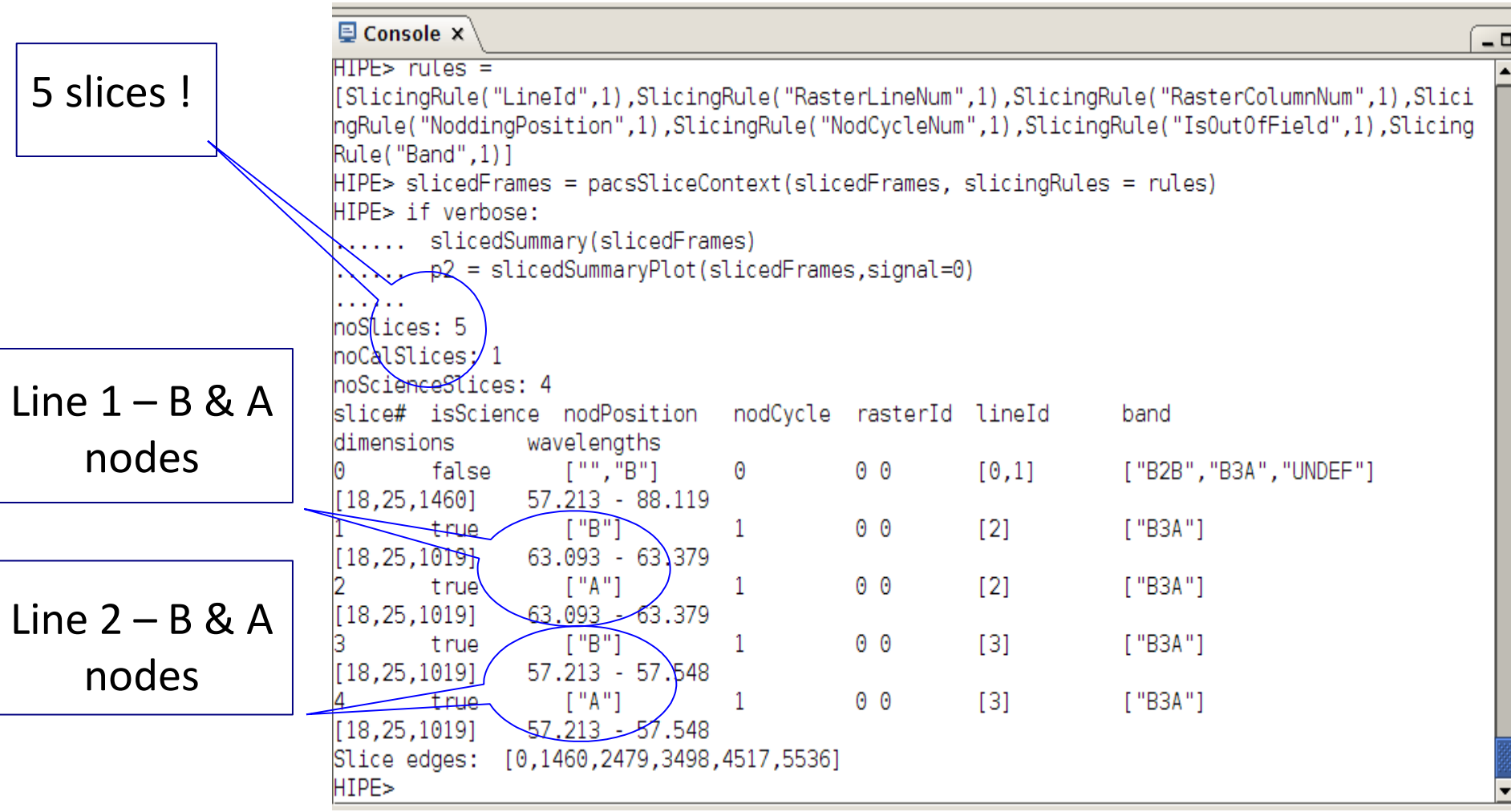

page 27

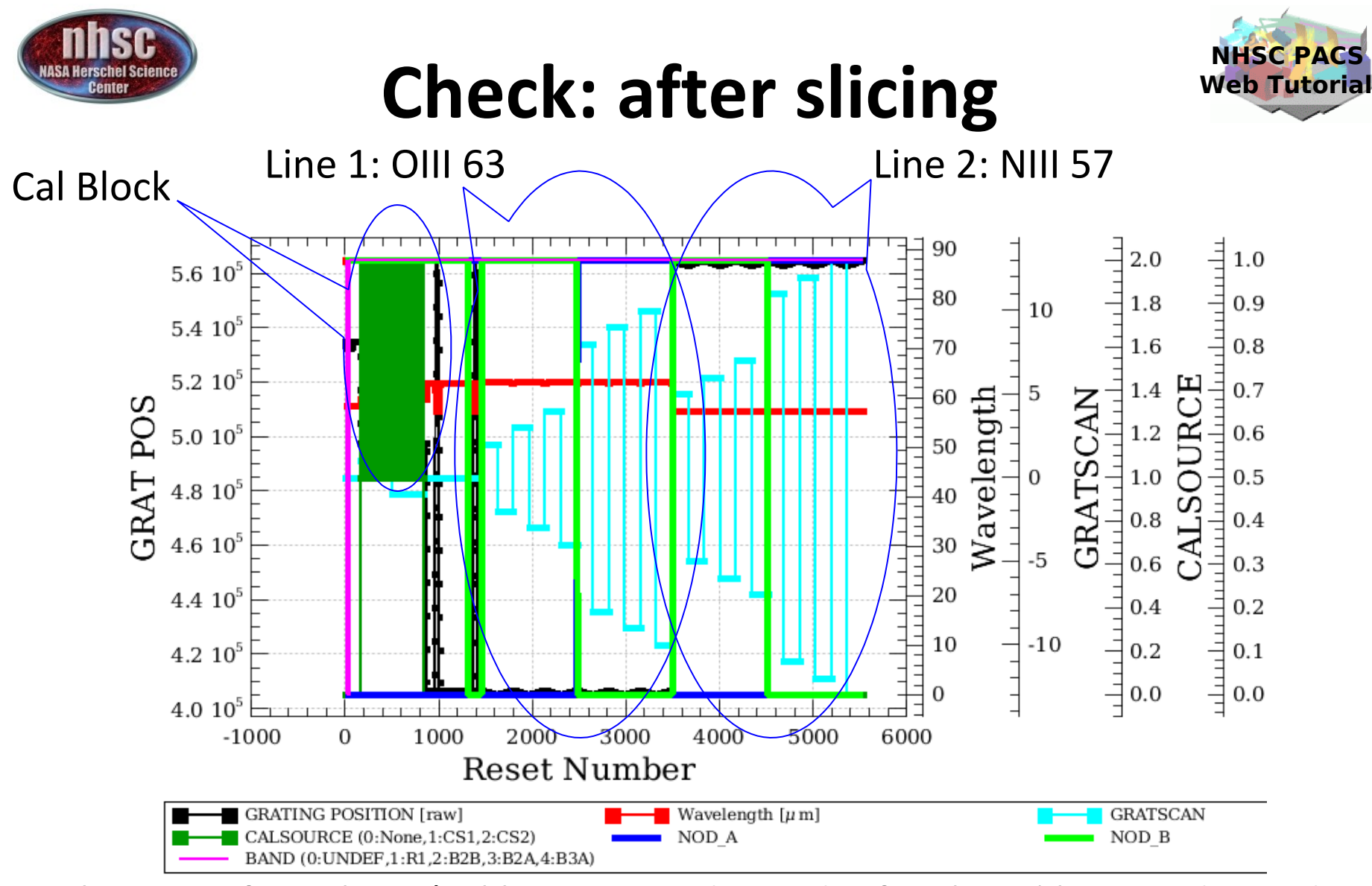

There are four slices (calibration, nod A and B for the  $1<sup>st</sup>$  line, nod A and B for the  $2^{nd}$  line).

page 28

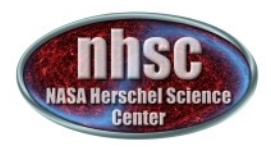

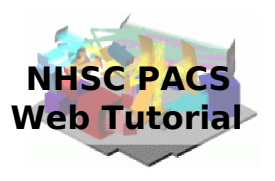

### **Step 4**  Run the  $0.5 \rightarrow 1$  pipeline Glitch detection, chop differentiation, RSRF, flat

page 29

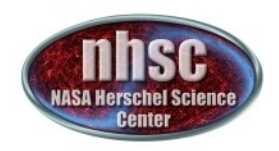

### Level  $0.5 \rightarrow 1$

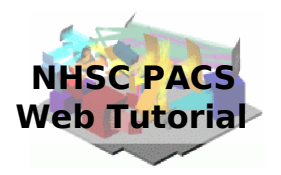

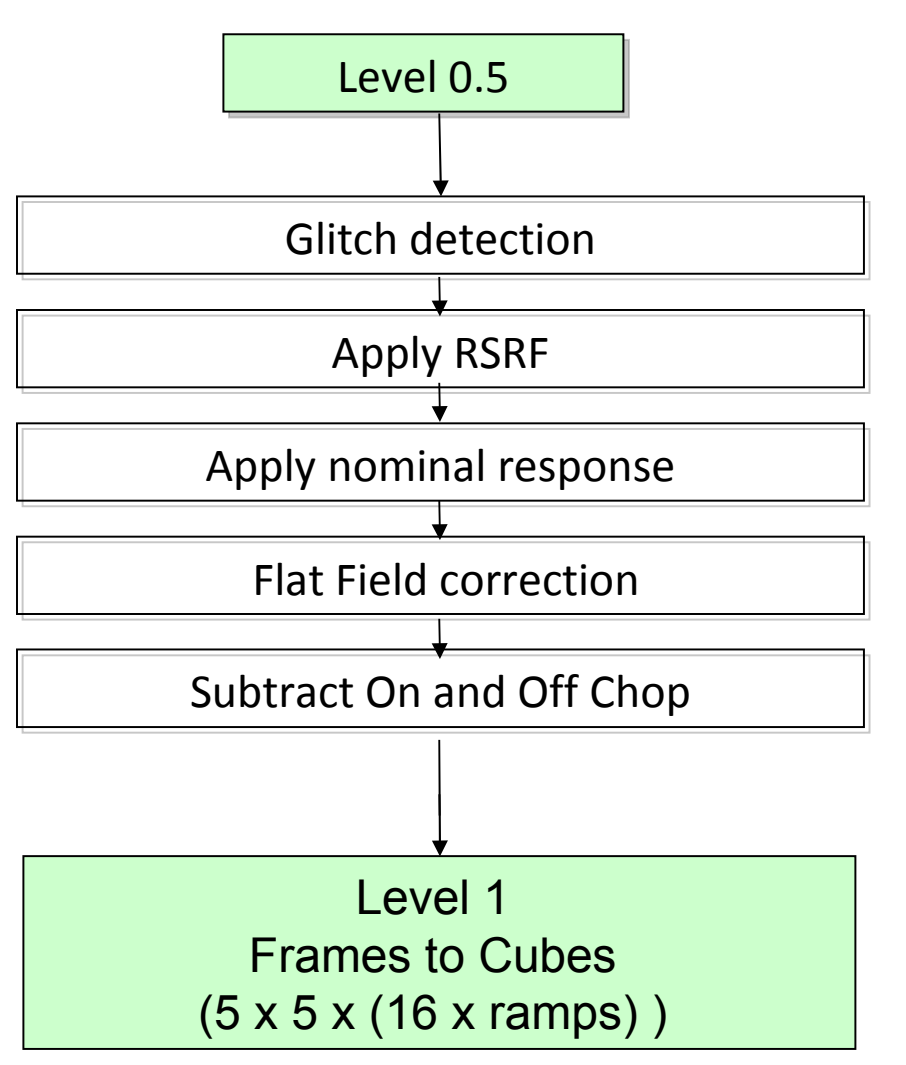

page 30

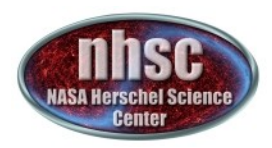

on NodEy DRION my Y

# **Deglitching**

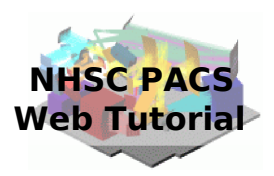

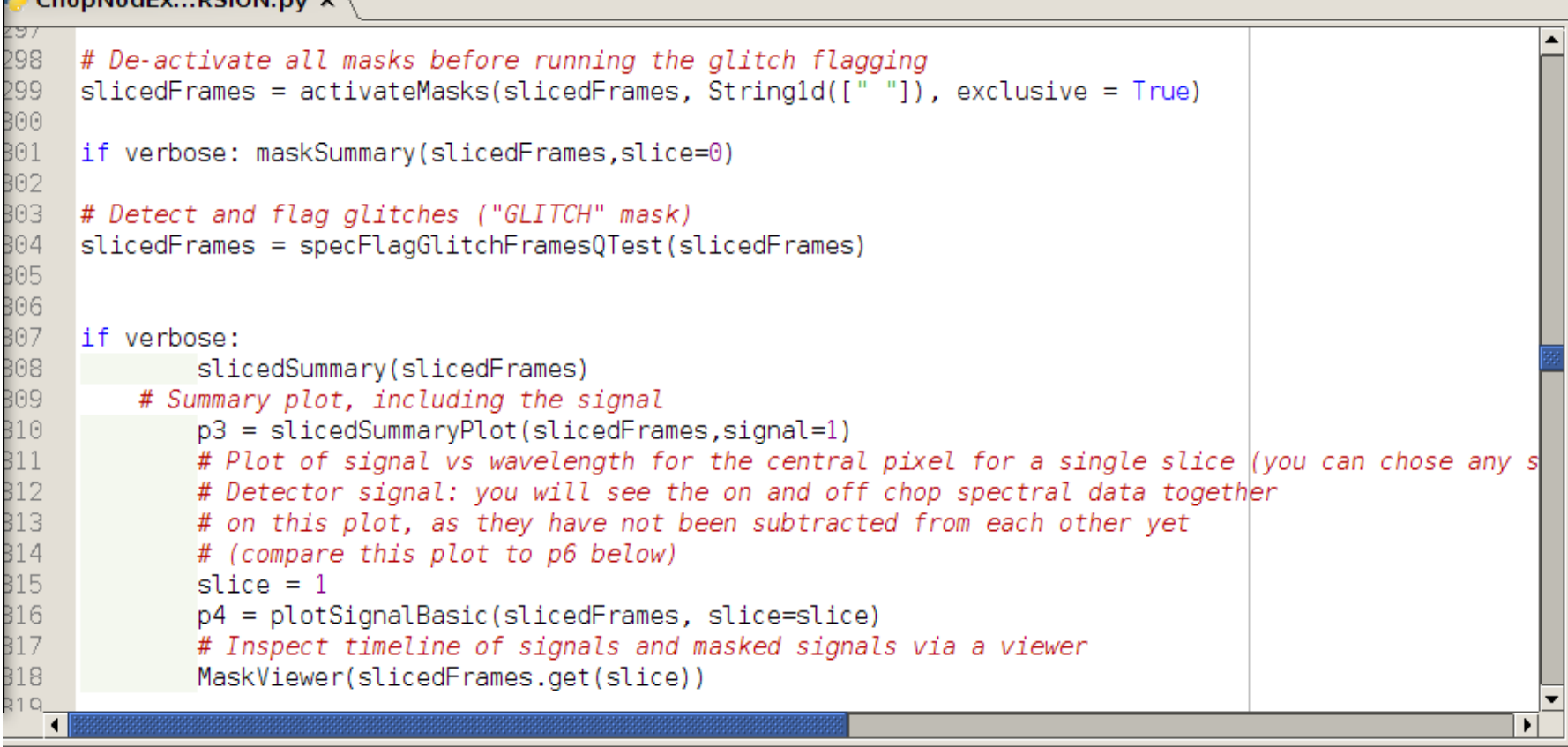

At this point, a deglitching code creates a glitch mask. Sometimes, this deglitching can be too aggressive. It is therefore possible to ignore this mask and detect outliers using data redundancy (see tutorial level  $1 \rightarrow$  level 2)

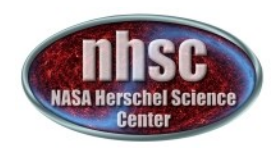

# **Glitch detection**

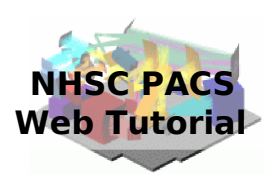

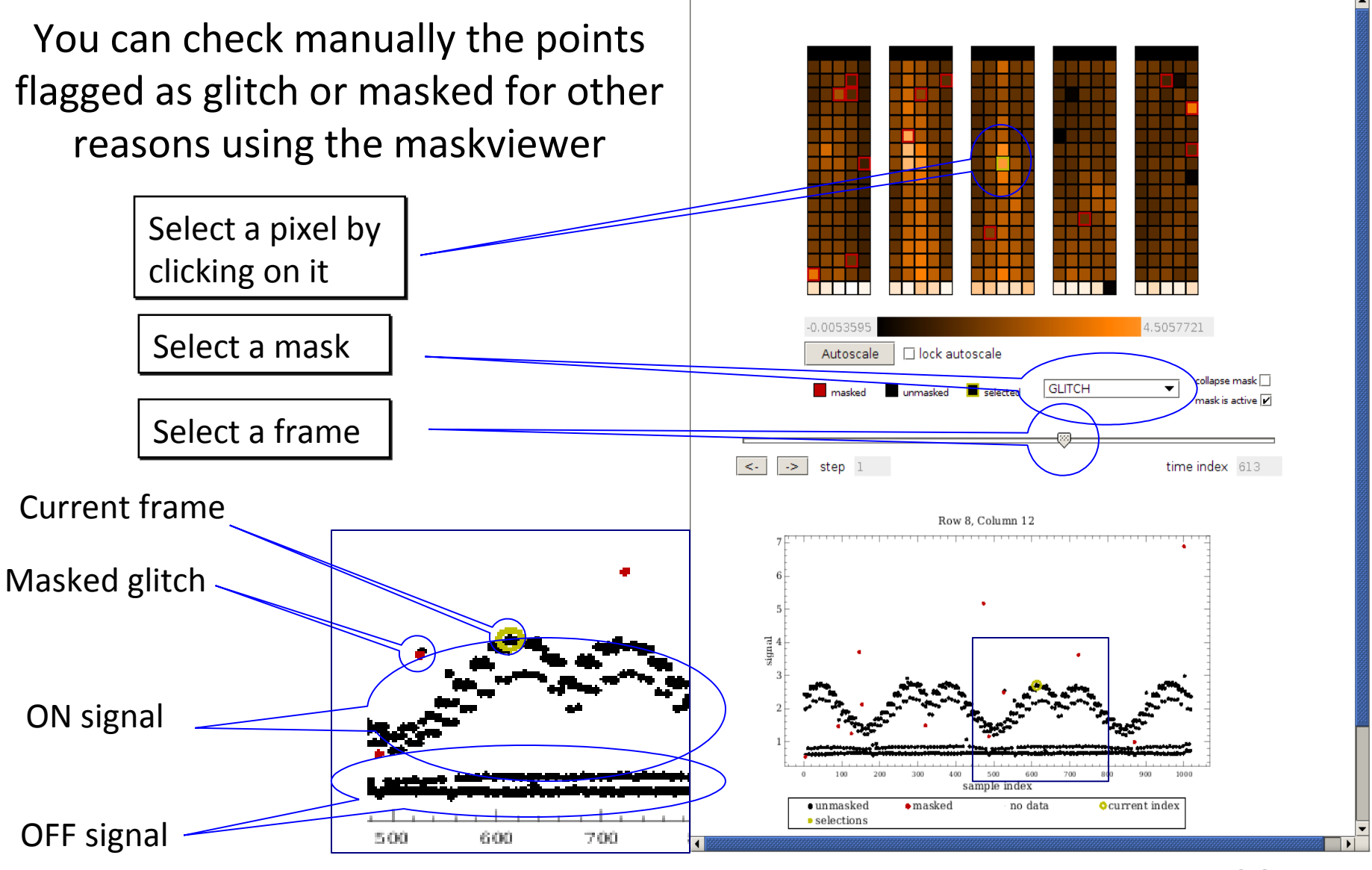

page 32

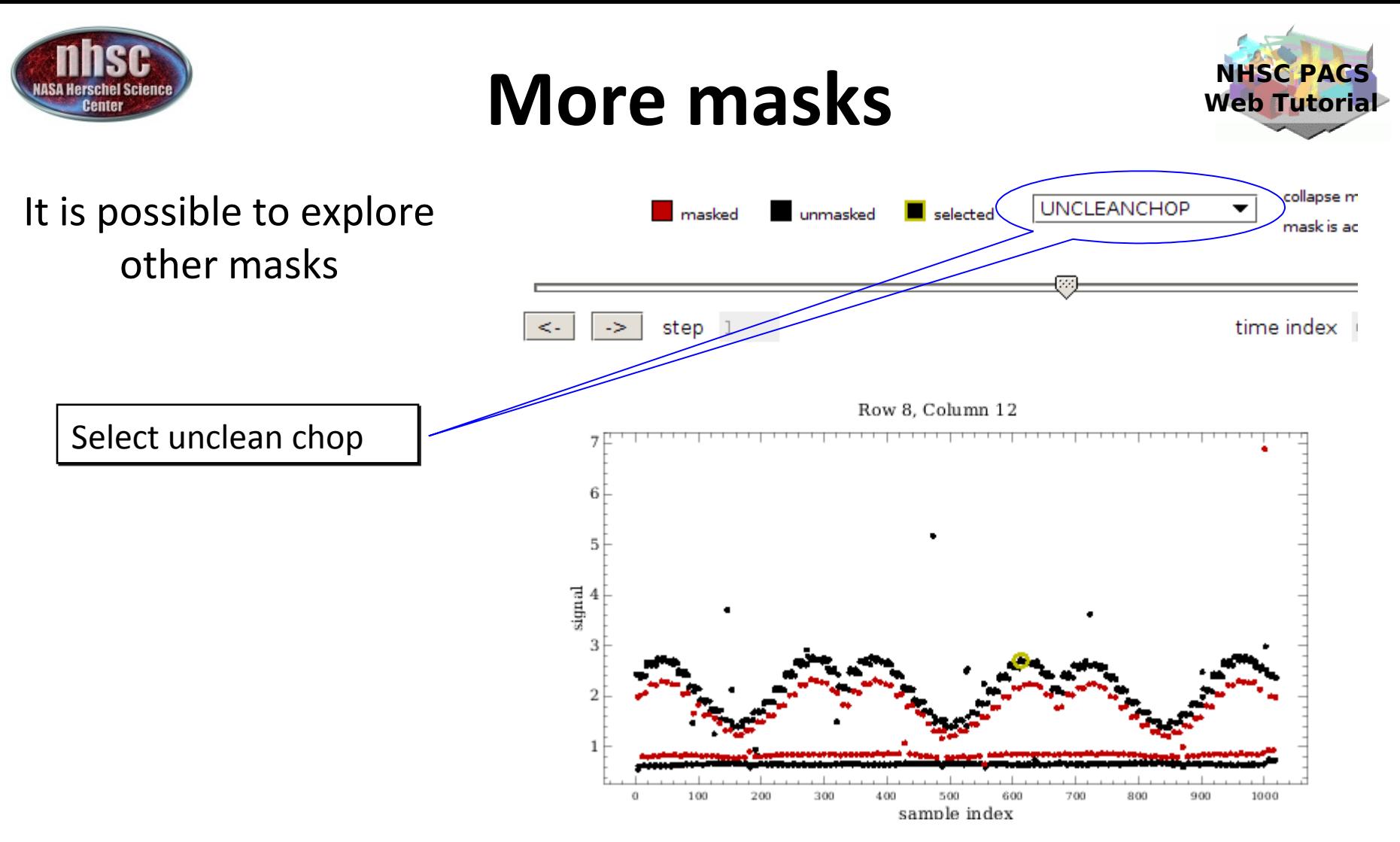

In this case, it is clear why there is a second group of points for the ON and OFF positions. These corresponds to signals obtained when the chopper was not yet in the correct position.

nhsc.ipac.caltech.edu/helpdesk PACS 301

page 33

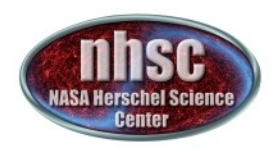

# **Chop differentiation**

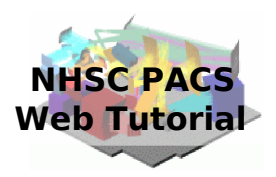

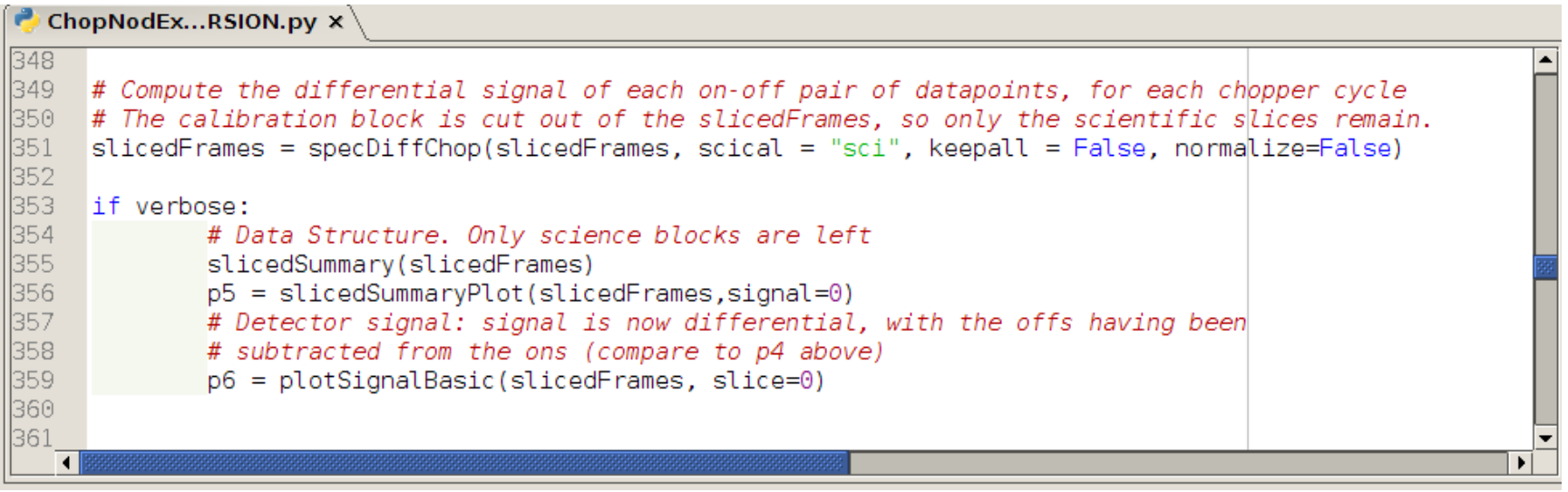

### After chop differentiation, the calibration block is excluded from the data

page 34

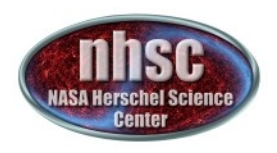

page 35

# **Chop differentiation**

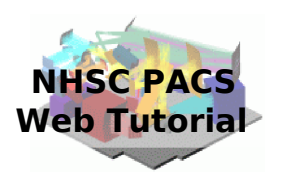

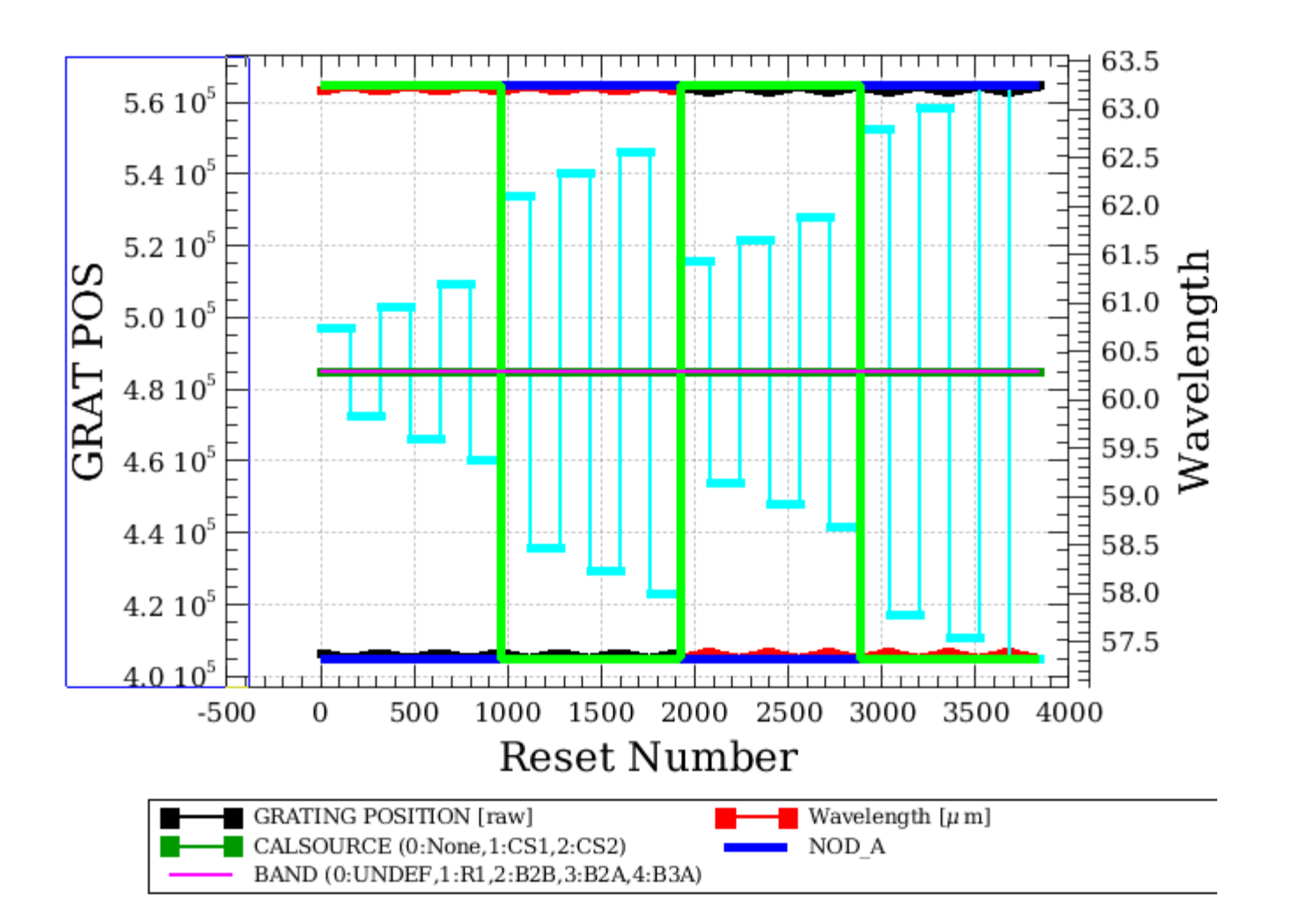

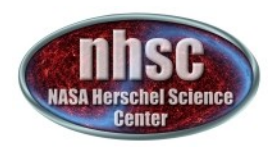

# **Chop differentiation**

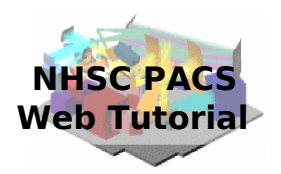

### The data are only on the ON position (OFF being subtracted)

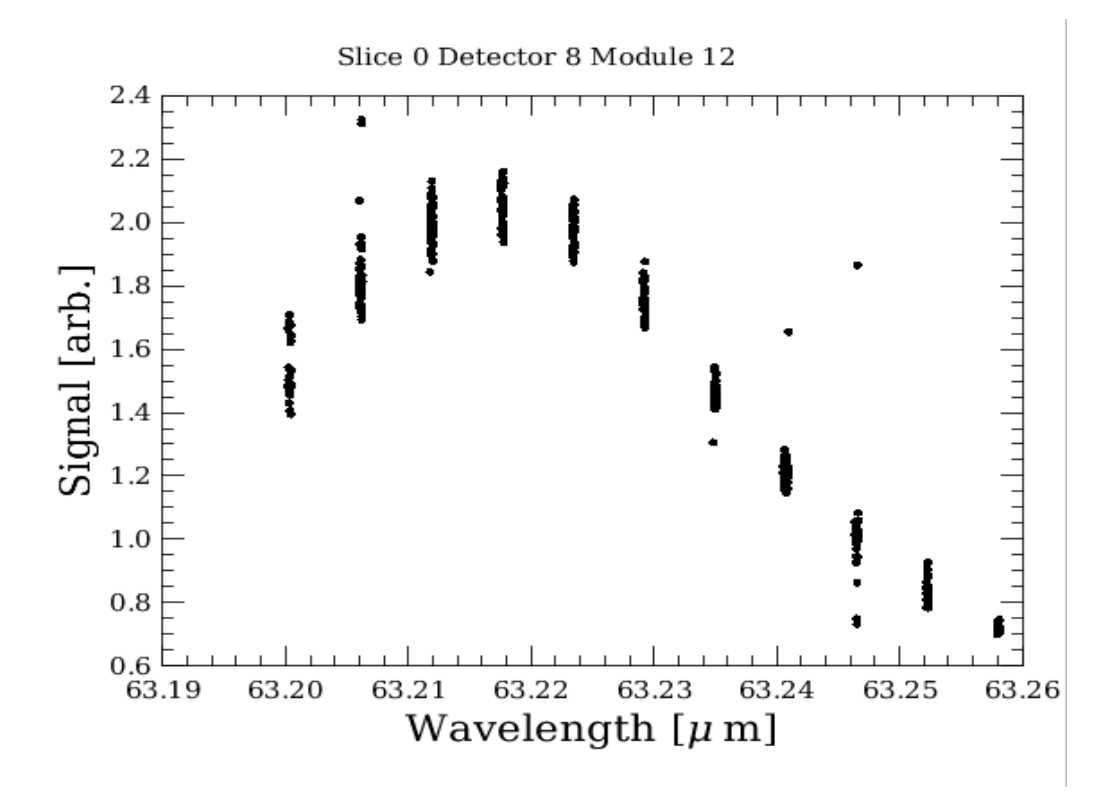

nhsc.ipac.caltech.edu/helpdesk PACS 301

page 36

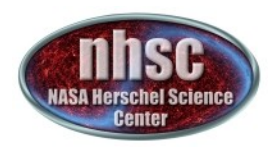

# **RSRF, response, flat field**

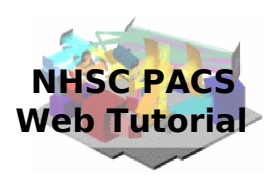

ChopNodEx...RSION.py x

```
373
1374
      # Divide by the relative spectral response function
1375.
      # Used cal files: rsrfR1, rsrfB2A, rsrfB2B or rsrfB3A
1376.
      slicedFrames = rsrfCal(slicedFrames, calTree=calTree)
377
1378.
      # Divide by the response
||379|
     # Used cal file: nominalResponse
1380.
      slicedFrames = specRespCal(slicedFrames, calTree=calTree)
ll381.
382
     if verbose:
383
              slice = \theta384
              frac = slicedFrames.get(slice)
385
              module = 12386
              flux = frame.signal[1:17, module,:]387
              wavelengths = frame.wave[1:17, module,:]
388
              pwave = PlotXY( line=Style.NONE,titleText="Slice "+str(slice),subtitleText=" Module "+str(mo
389
              for i in range(16):
||390|
                      pwave[i] = LayerXY(wavelengths[i,:], flux[i,:], line=Style. NONE, symbol=Style. D0T)391
              del frame, wavelengths, flux
1392.
1393.
394
      # Refine the spectral flatfield.
||395|
      # Parameters:
396
     #minWaveRangeForPoly (microns). If your spectral ranges are > this value, a poly is fit to the
397
              spectra, of order "polyOrder", on a pixel by pixel basis independently for each module/spaxe
398
     #This (continuum) fit is then used normalise the individual 16 pixels to the module/spaxel me
399
     #minWaveRangeForPoly (microns). If your spectral ranges are \lt this values, the median of the spe
||400|
     #is calculated, on a pixel by pixel basis independently for each module/spaxel.
||401 |
     | #
              This value is then used normalise the individual pixels to the module/spaxel median.
402-
      #
           --> the values of polyOrder and minWaveRangeForPoly can be adjusted by the user
||403|
      #In both cases the correction is a division.
1404.
1405.
      # See also the specFlatFieldRange URM entry and the PDRG Chap. 3 for more information.
1406.
      \text{sliced}Frames = specFlatFieldRange(slicedFrames,polyOrder=5, minWaveRangeForPoly=4., verbose=1)
   ◥
```
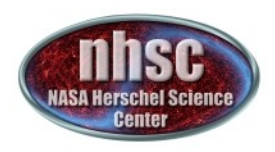

# **RSRF, response, flat field**

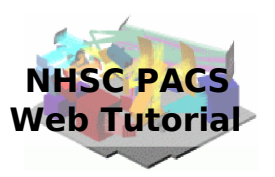

### Check of the central module (all spectral pixels)

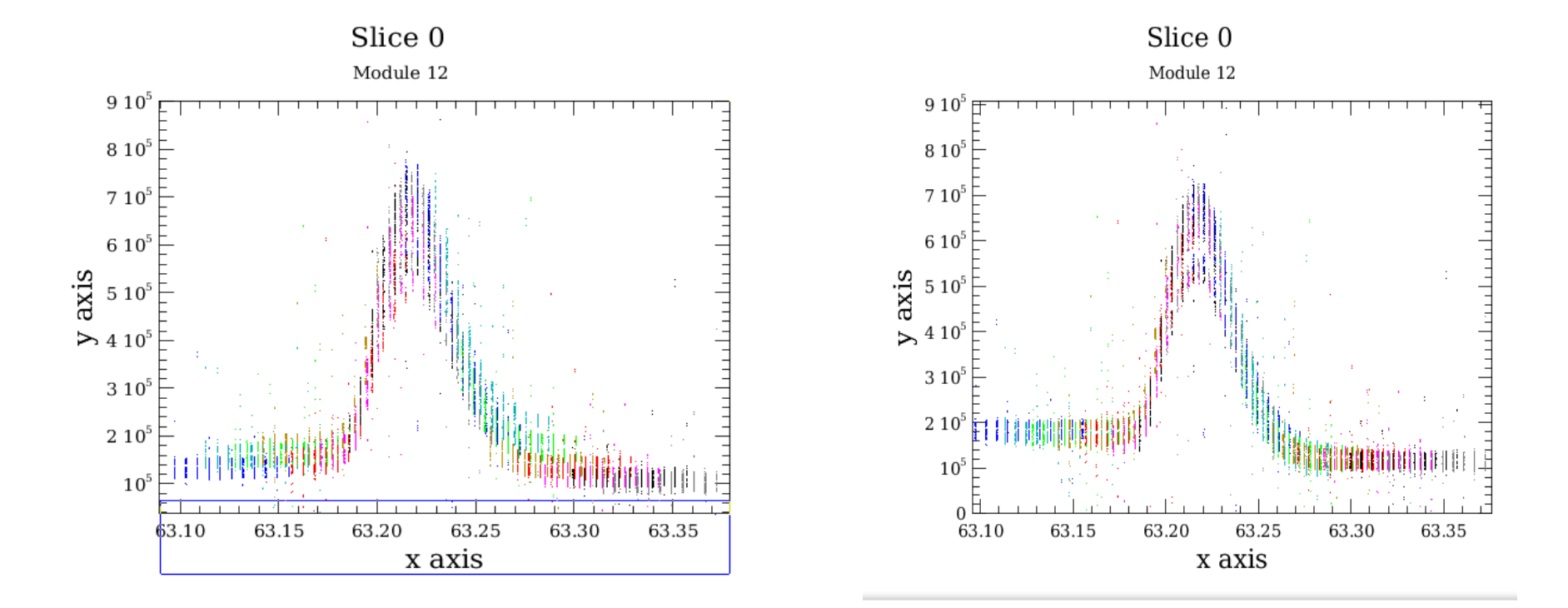

RSRF & response Flat field

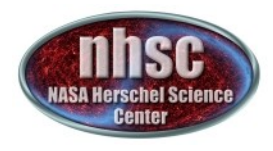

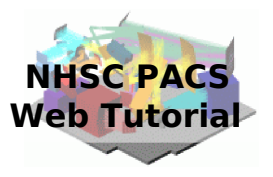

### At this point, the frames are converted in cubes and we have reached level 1 !

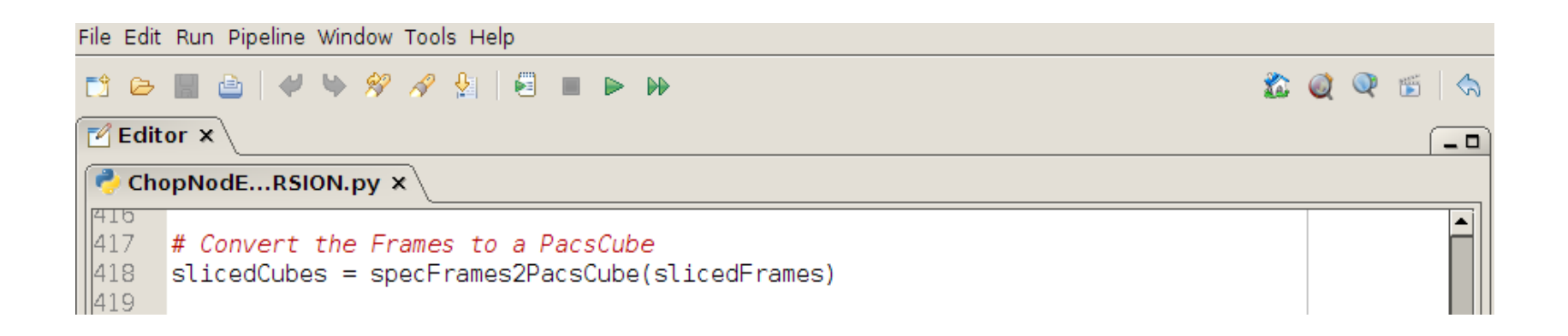